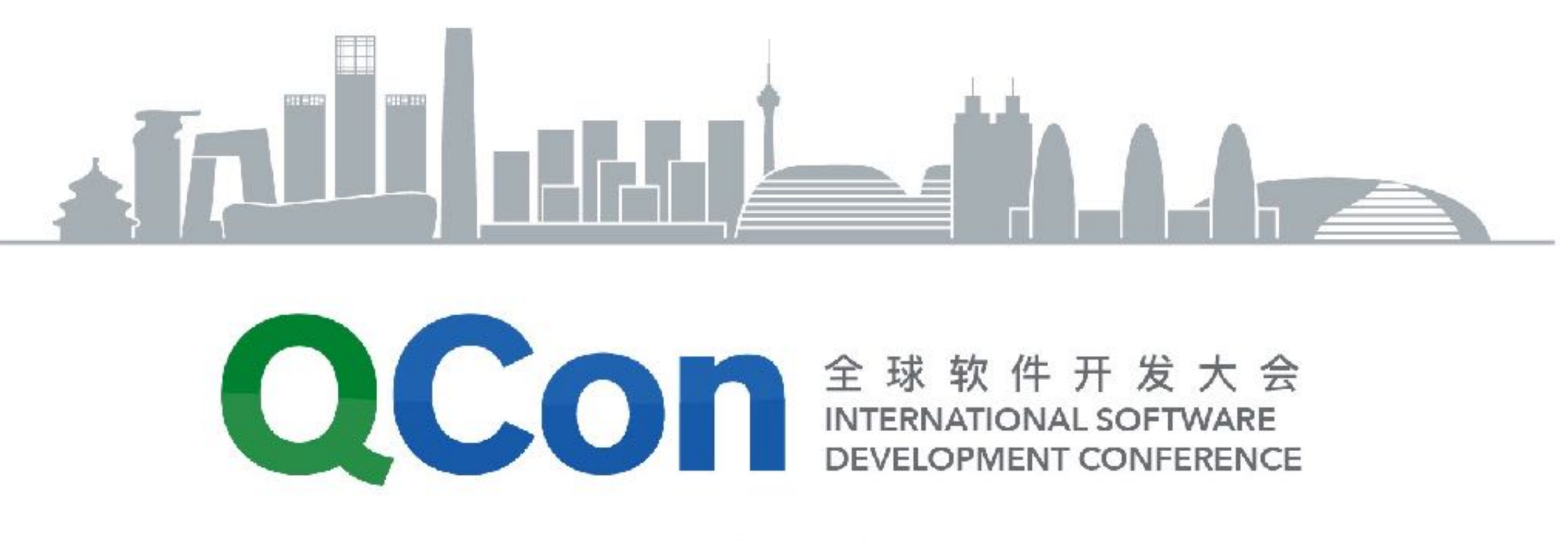

### iOS App内存专项实践 一个封闭系统下的大自由 SPEAKER / victorhuang

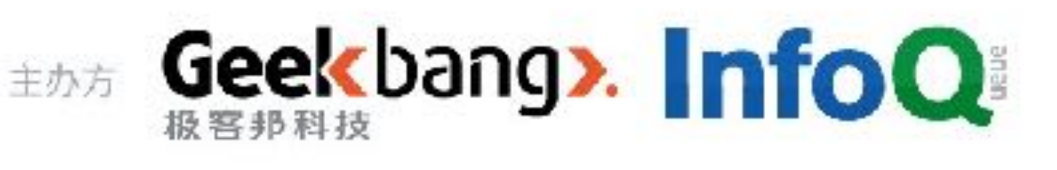

**BEIJING 2017** 

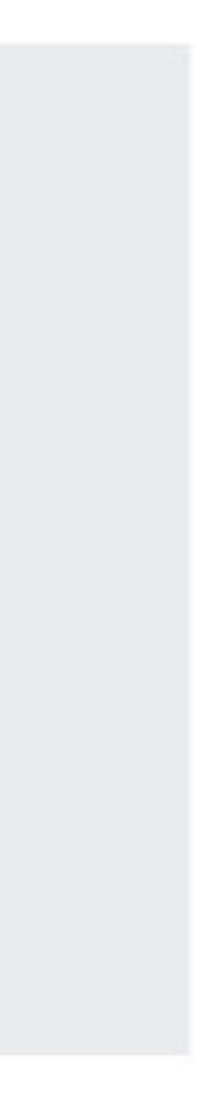

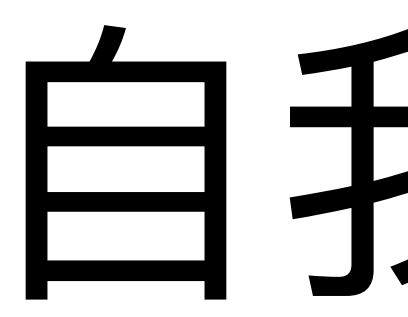

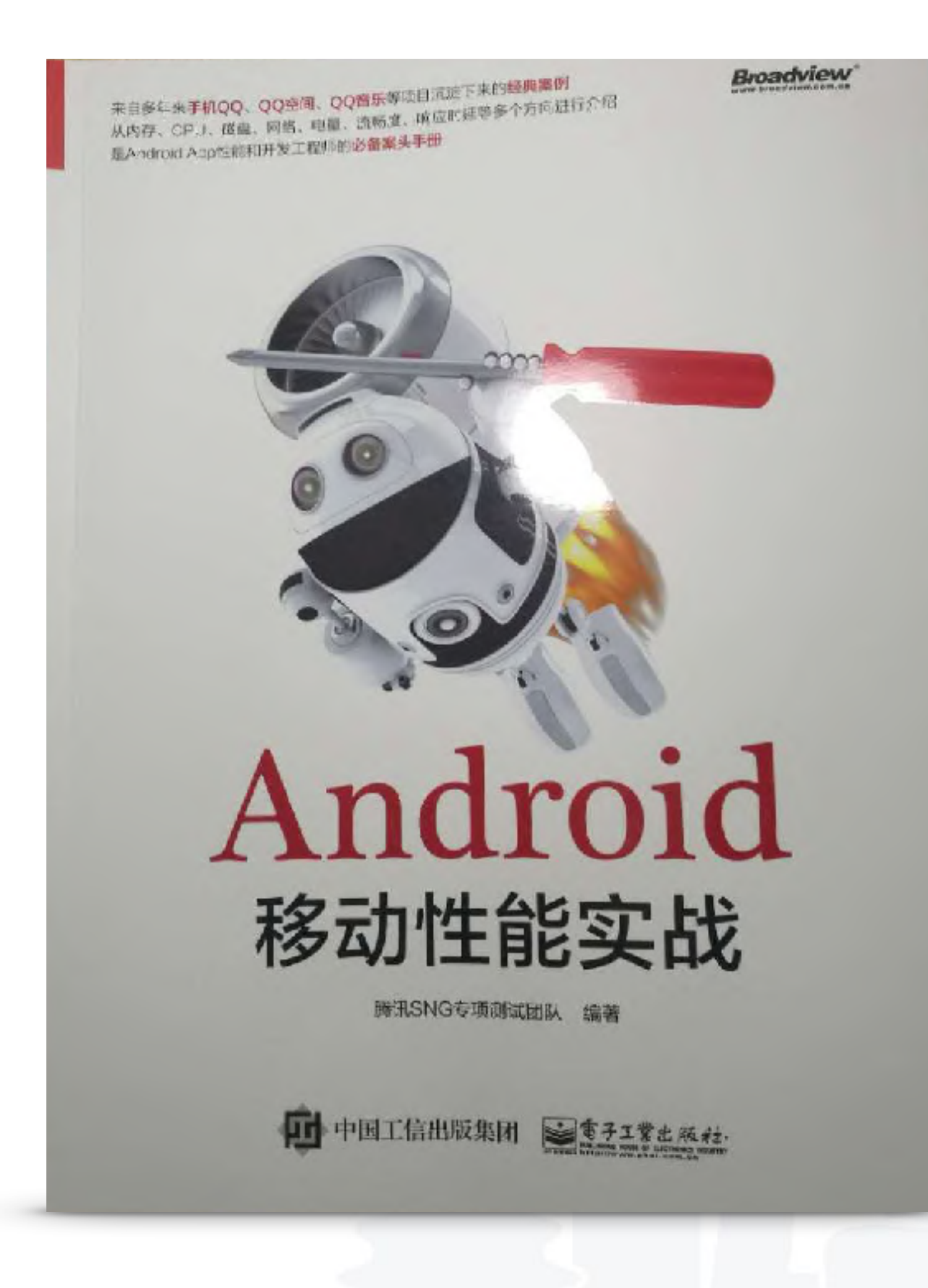

⾃我介绍

- 《Android移动性能实践》作者之一
- 勉强跑来说iOS
	- 急事被迫 • 弥补遗憾

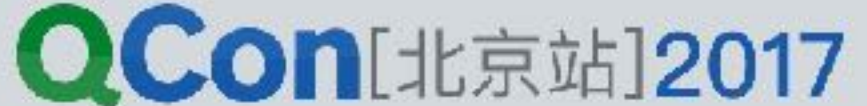

### 与自动化、流程结合

### 指标,工具,方法论

### 底层技术能力

INTERNATIONAL SOFTWARE DEVELOPMENT CONFERENCE

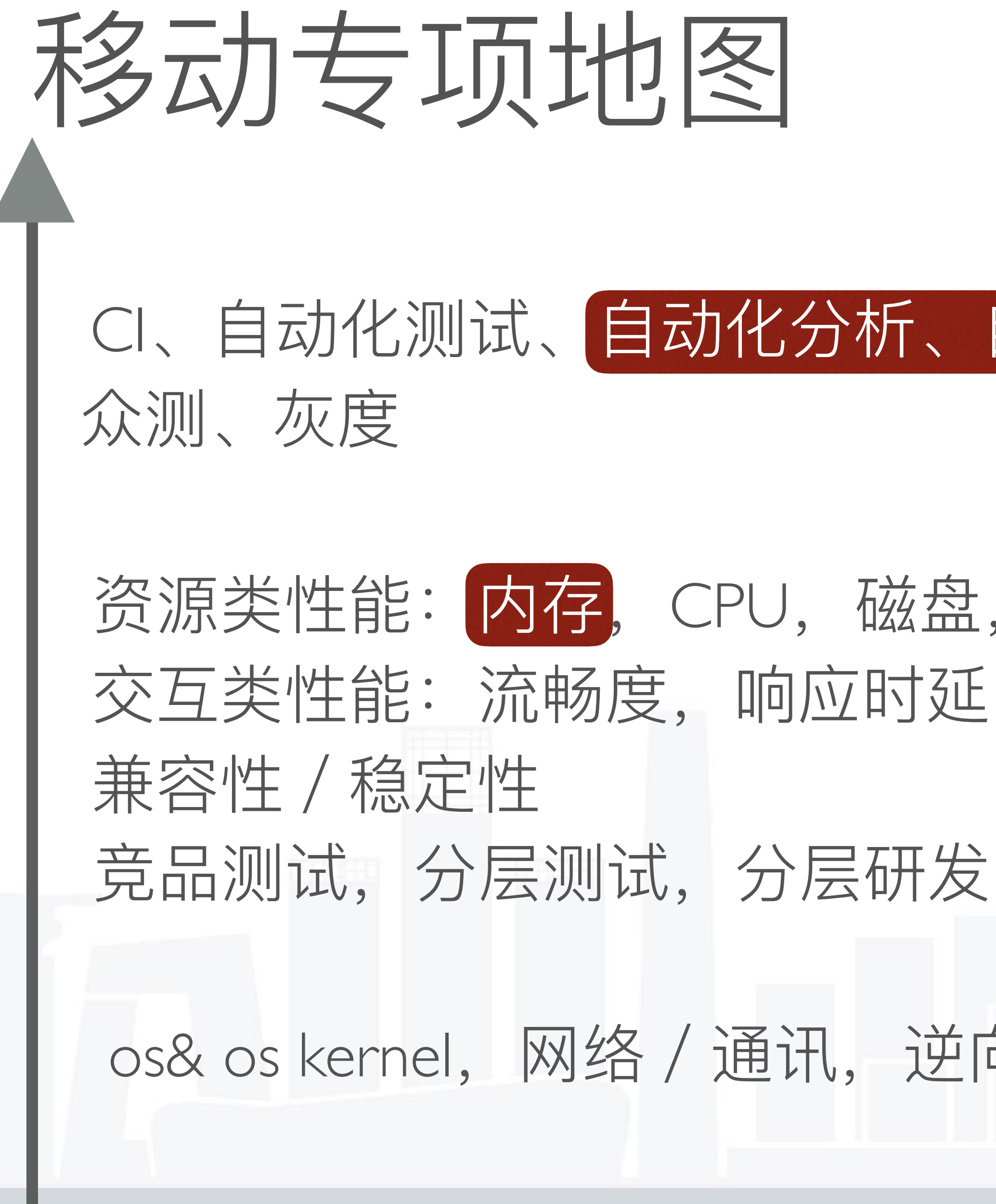

CI、自动化测试、自动化分析、自动提单

资源类性能: 内存, CPU, 磁盘, 网络, 电量 os& os kernel, 网络/通讯, 逆向, 注入, hook 竞品测试,分层测试,分层研发,性能bug处理流程

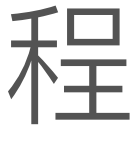

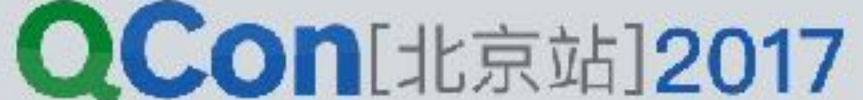

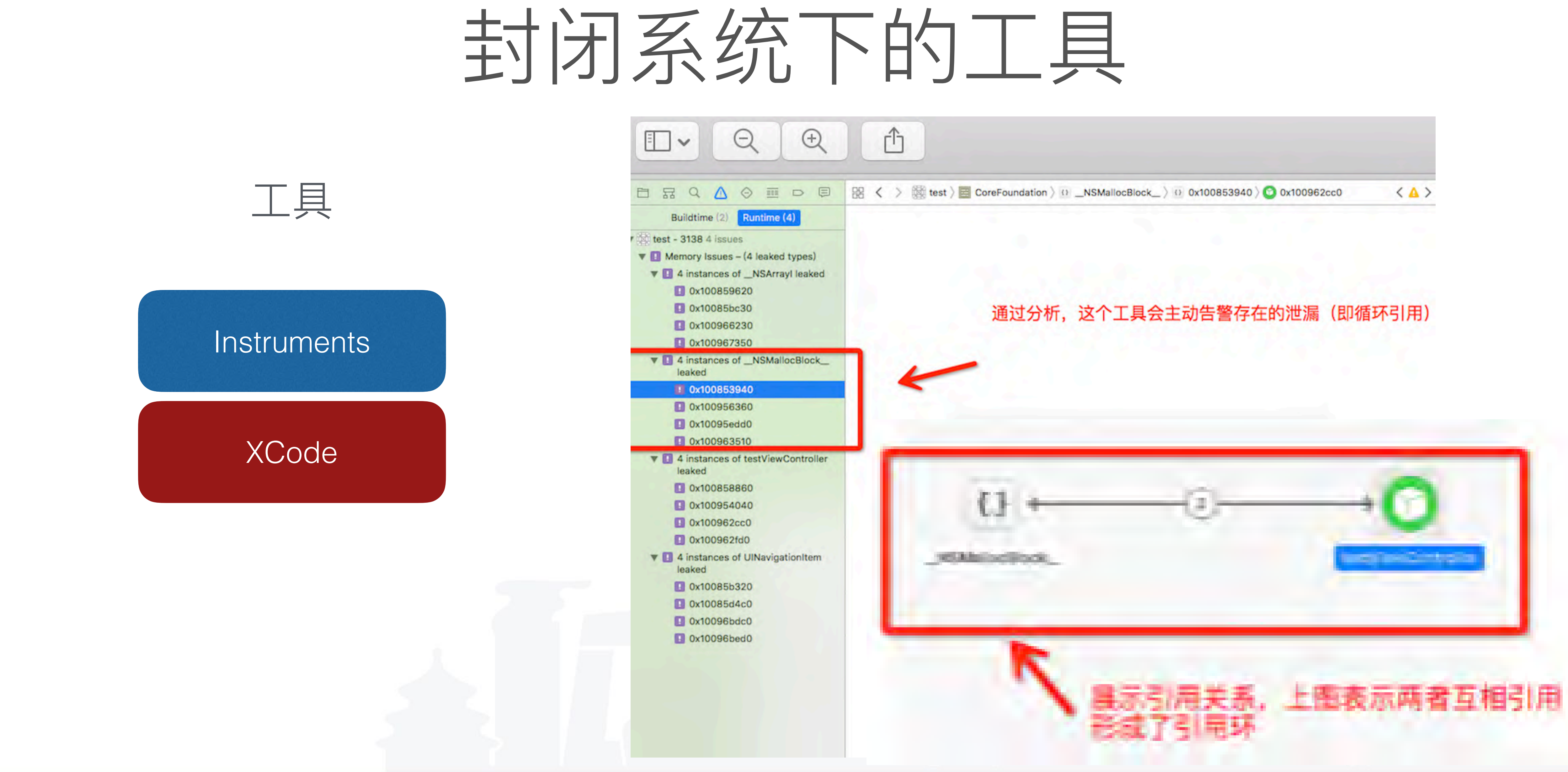

#### **QCon**[北京站]2017

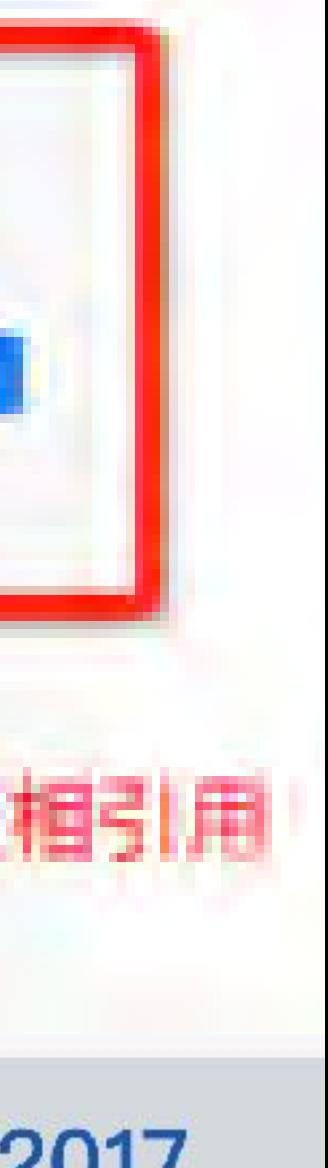

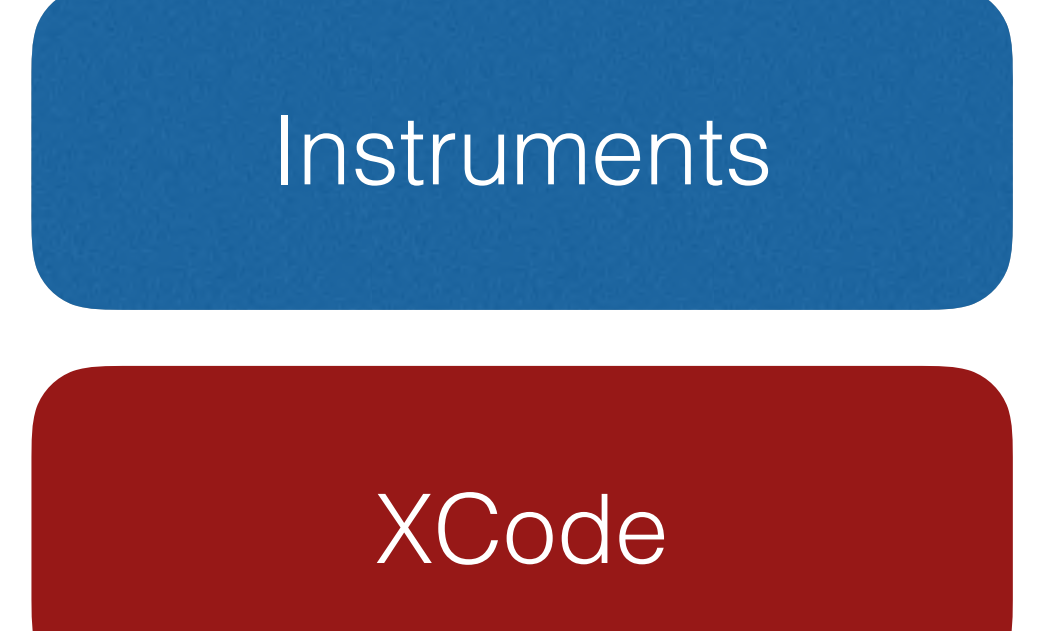

## 封闭系统下的工具

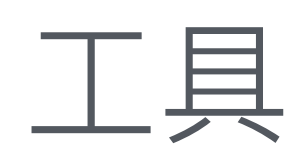

• 独⽴运作

INTERNATIONAL SOFTWARE DEVELOPMENT CONFERENCE

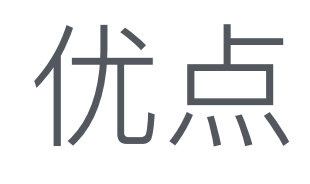

缺点

### 解决方案

### • 与IDE编译打通 • 开发角色用的工具 • 团队转型,项目做小 • 直达代码,高效 • 自动化,CI无法结合 • 封闭系统下找自由

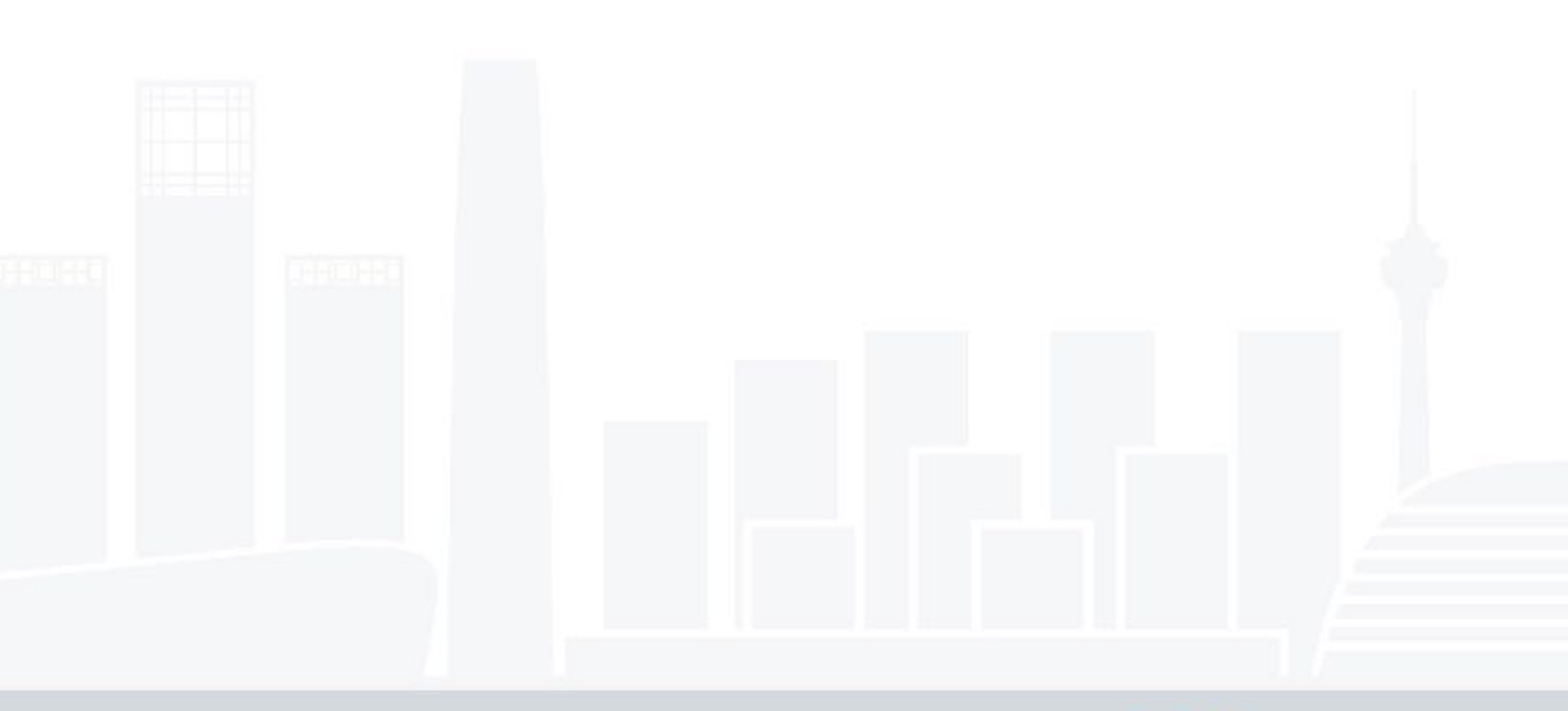

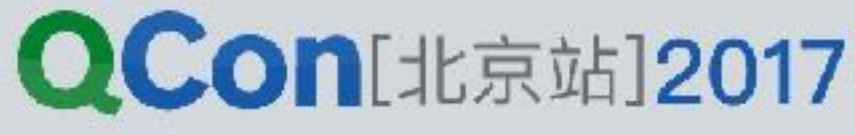

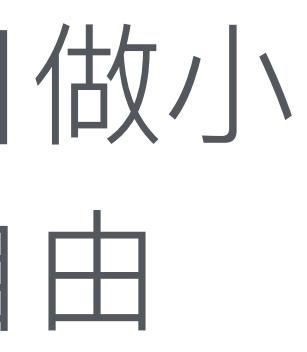

## 封闭系统下的自由

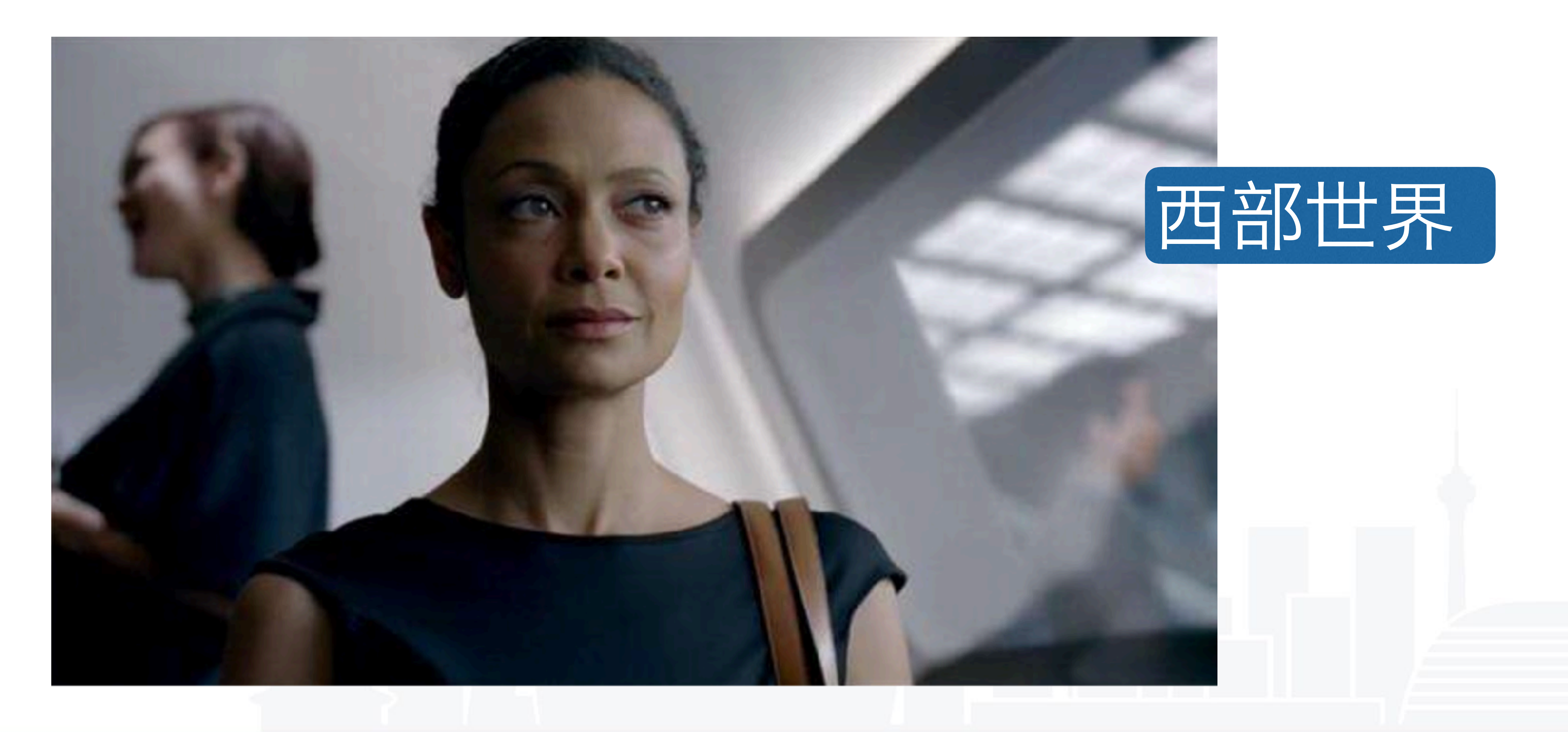

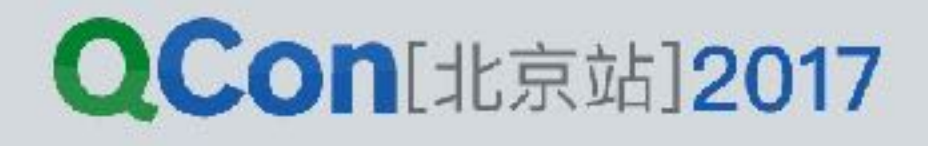

## ANDROID的成功能否参照?

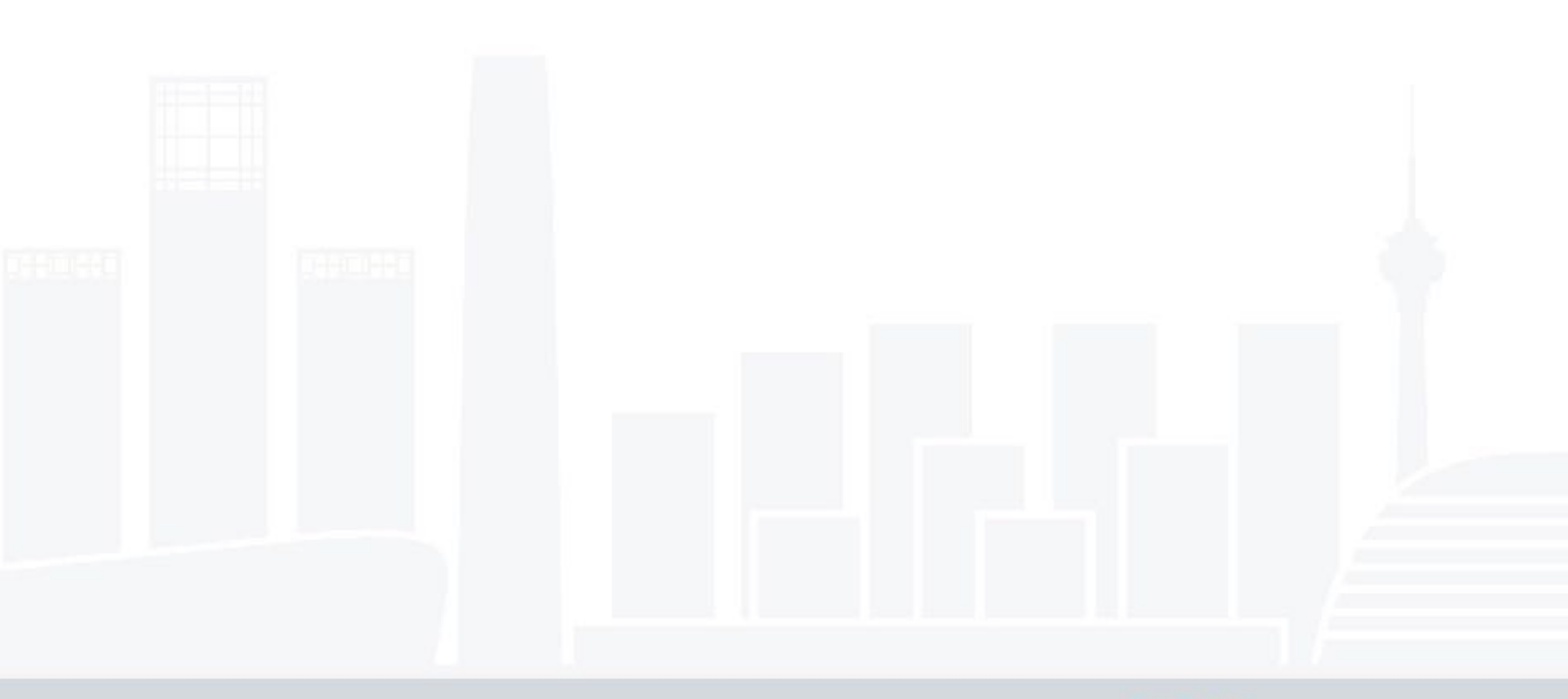

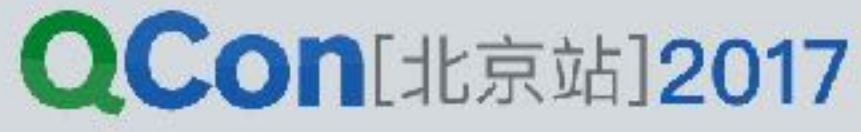

### LEAKCANARY,内存分析云

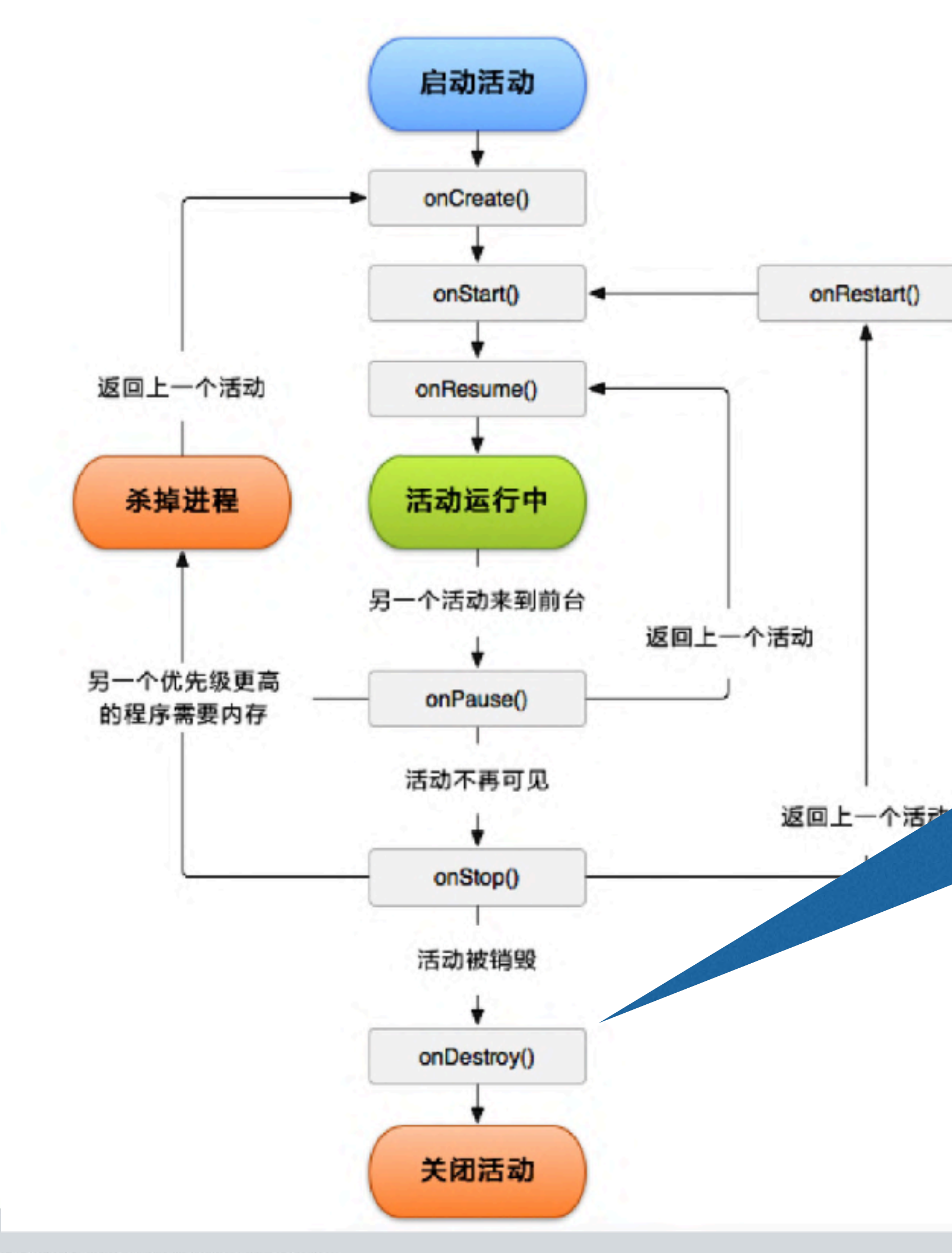

INTERNATIONAL SOFTWARE DEVELOPMENT CONFERENCE

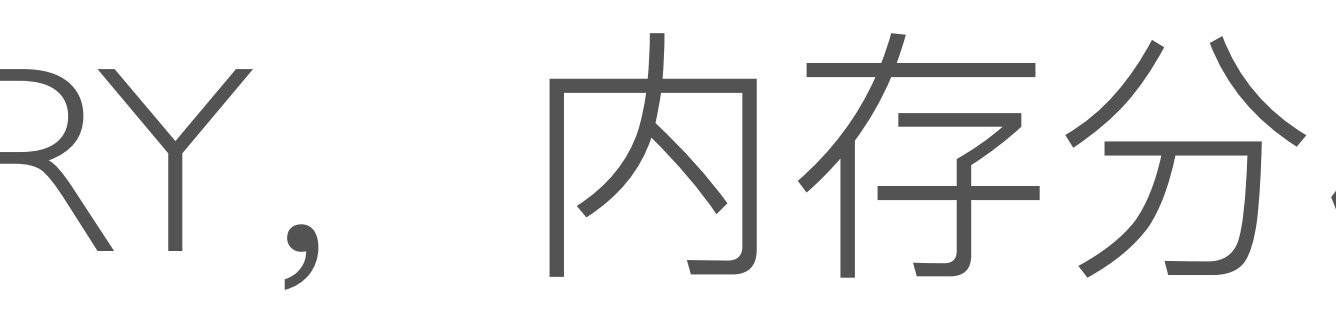

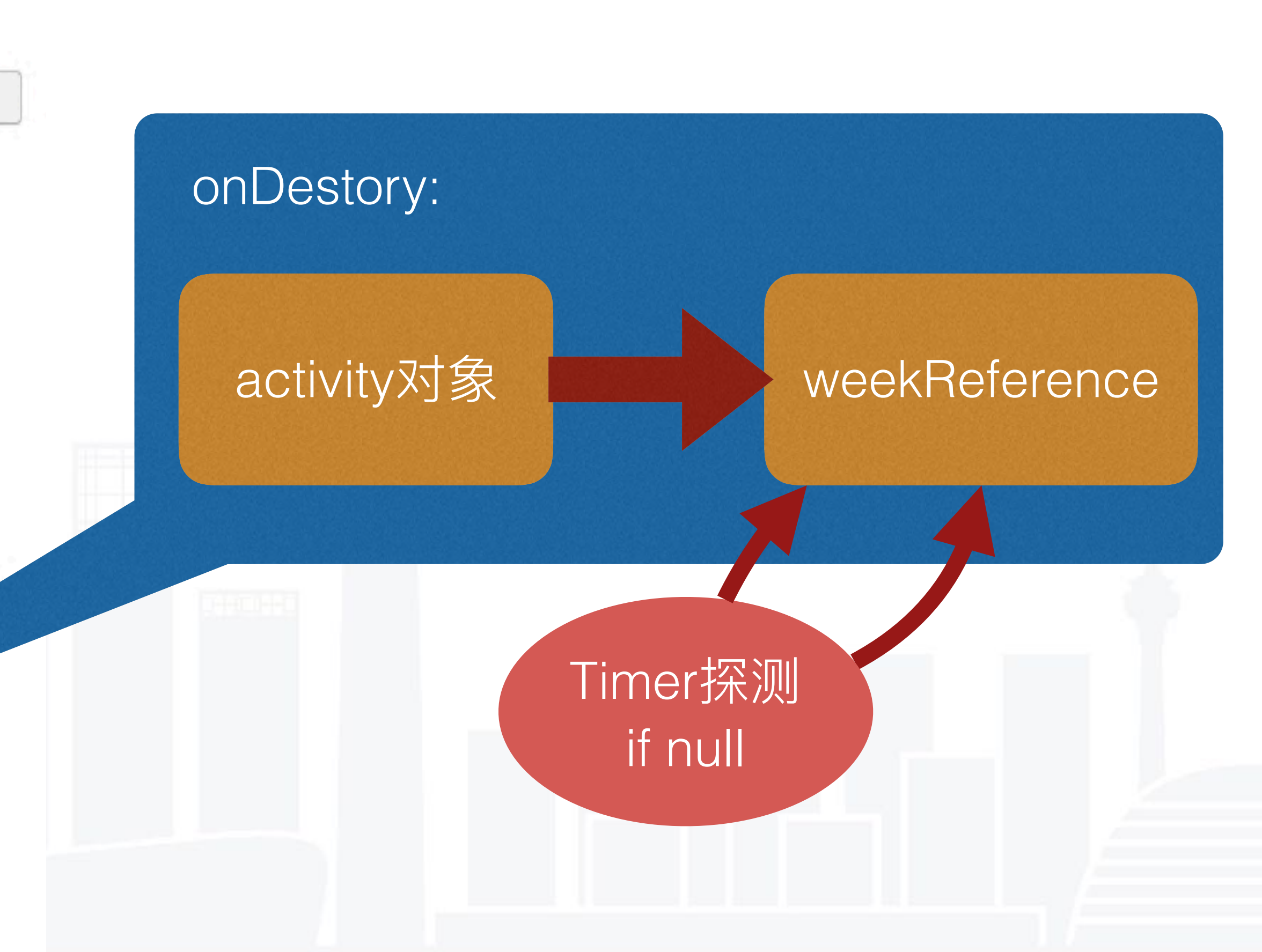

### **QCon**[北京站]2017

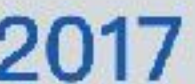

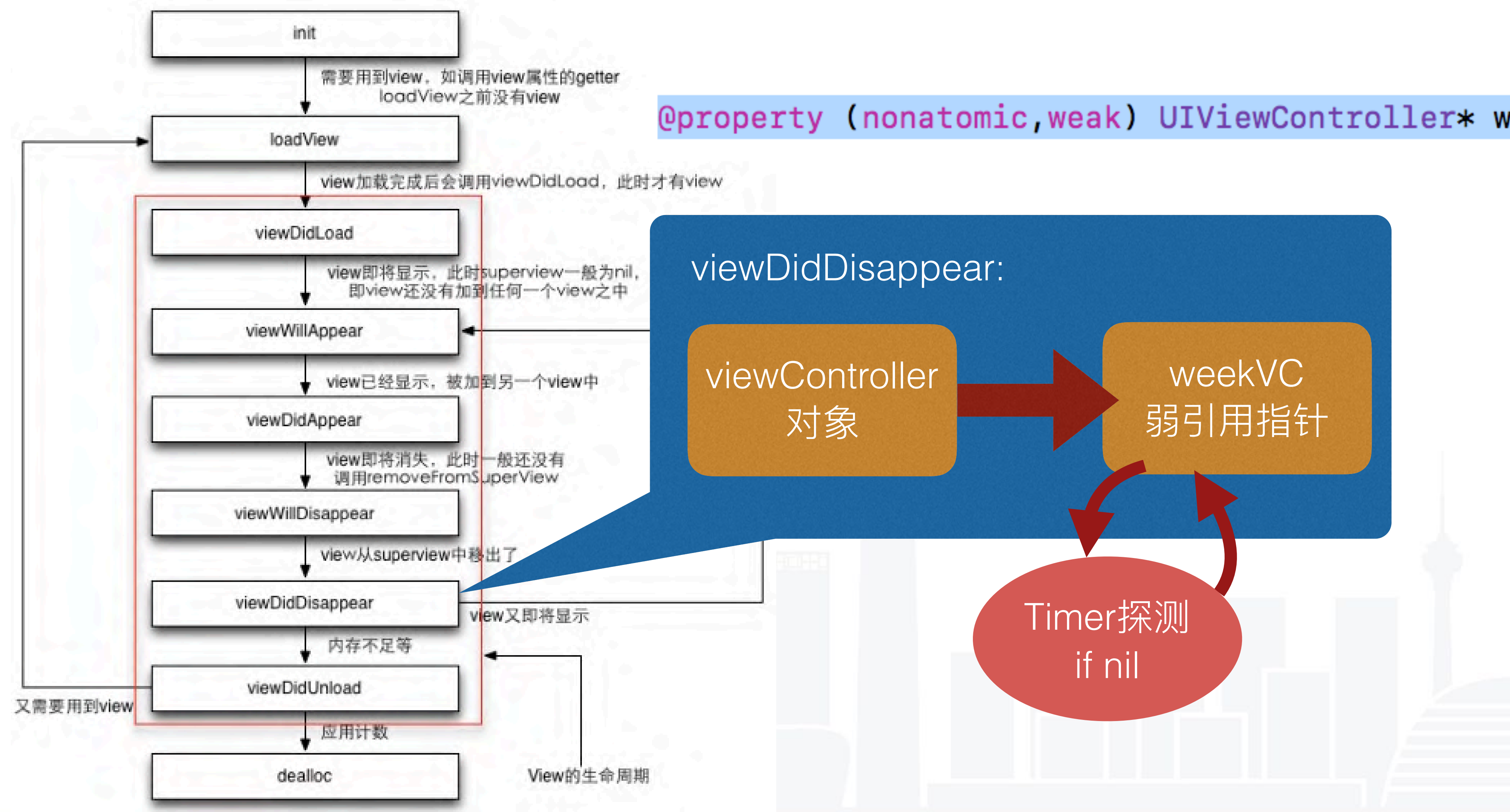

INTERNATIONAL SOFTWARE DEVELOPMENT CONFERENCE

### 界面生命周期: VCLEAKDETECTOR

@property (nonatomic, weak) UIViewController\* weakVC;

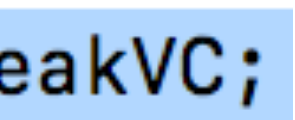

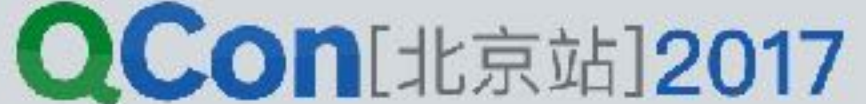

#### [Magnifier分析云][ios\_yellow\_log\_analysis]LEAK OF VIEW CONTROLLER <QQWebViewController>(1 time) **BUG**

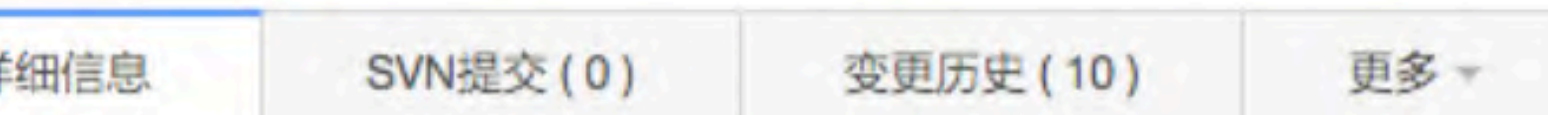

#### 这张单是否对您有帮助?点击链接来吐槽反馈 ~:

http://10.185.21.209/cloud\_regression/bug\_feedback/?product=%E6%89%8B%E6%9C%BAQQ%28iOS%29&bug\_type=ios\_yellow\_log\_analysis

#### **Rainbow Log:**

谙

VC memory monitor:POSSIBLE LEAK OF VIEW CONTROLLER << QQWebViewController: 0x109dd0800>>, version:6.7.0.26991\_CheckIn\_287677\_01-20 11:01, systemVersion:Version 10.2 (Build 14C92), device\_type:iPhone 6 ,feedBack uin:36428816, The Opration sequence is:( <QQNavigationController: 0x109876400> PopVC: <QQWebViewController: 0x109dd0800>, 进出web页面后, 出现VC泄漏 <QQNavigationController: 0x109876400> PushVC: <QQWebViewController: 0x109dd0800>,

- <RNLBSTestViewController: 0x11f105550> Dismiss
- <ARMapViewController: 0x119cf5060> PresentVC:
- <QQNavigationController: 0x109876400> SetVCs:<
- <QQNavigationController: 0x109876400> SetVCs:<
- <QQNavigationController: 0x109876400> PushVC:
- <QQNavigationController: 0x109876400> PushVC:
- <ARMapWGSplashViewController: 0x109b30e00> [
- <QQRecentController: 0x10985e400> PresentVC: <

\*\*LeakCheck\*\*] Leak addr:0x109dd0800, type:VC name:QQWebViewController, leak num:1 stack:

Alloc stack:

- 0 QQ +[NSObject(Leak) leakAlloc] (in QQ) (UIViewController+Leak.m:32)
- 1 QQ -[ARMapCountView topCloudTapAction:] (in QQ) (ARMapCountView.m:523)
- 2 UIKit 0x18eba3000 0x18f17af80
- 3 UIKit 0x18eba3000 0x18f17e688

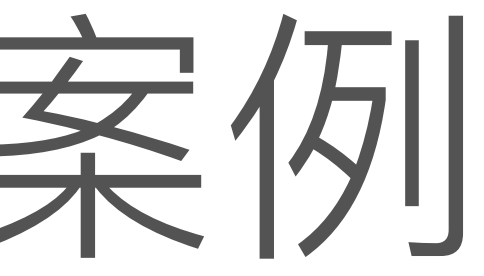

ID: 56328633 状态:

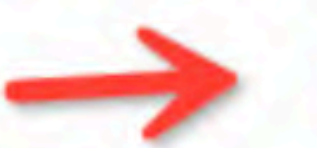

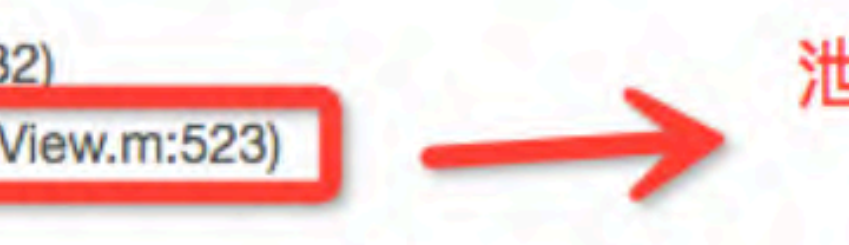

泄漏的内存分配点

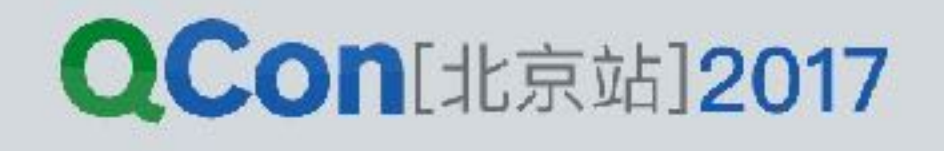

#### 全局强引用,自动+1

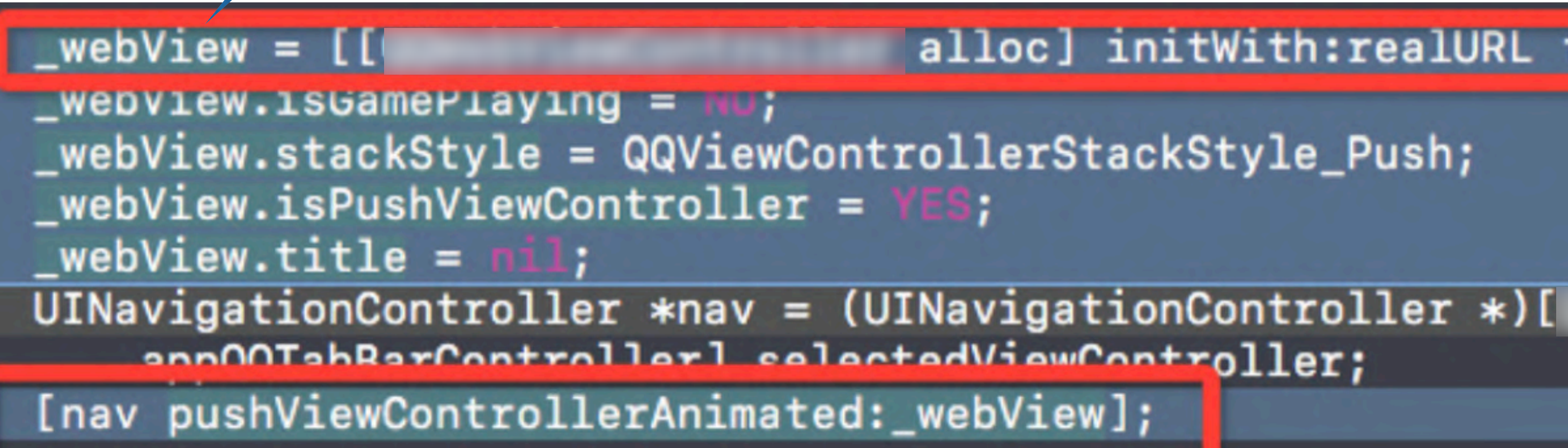

INTERNATIONAL SOFTWARE DEVELOPMENT CONFERENCE

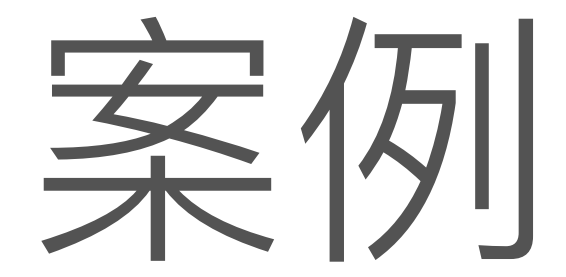

#### alloc] initWith:realURL forStyle:QQWebViewStyle\_TopBar];

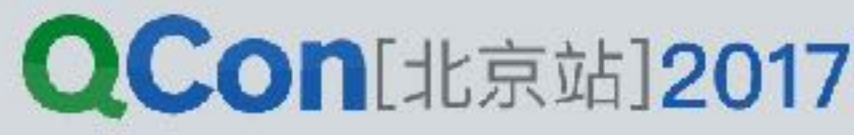

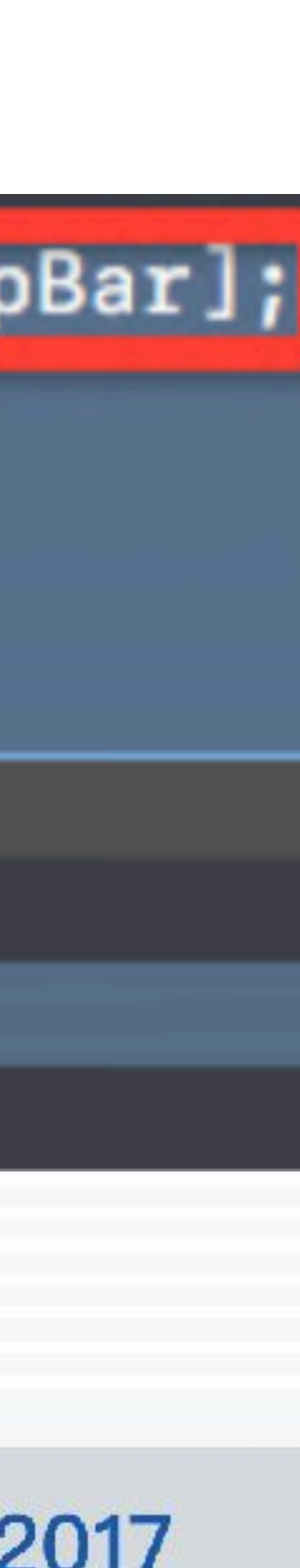

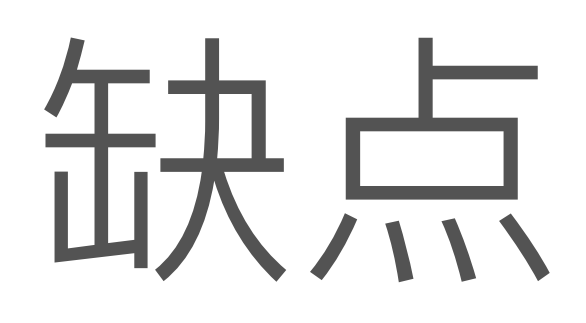

### • android 80%的内存Bug都是演变成Activity泄漏 • 可惜iOS并不是? 最简单的leak就不行 GC Root Not 对象1 Notivity 引用 引用 **Android** 对象1 View **Controller** 对象2 对象3 **iOS** unreachable <sup>1</sup> <sup>1</sup> 1 1

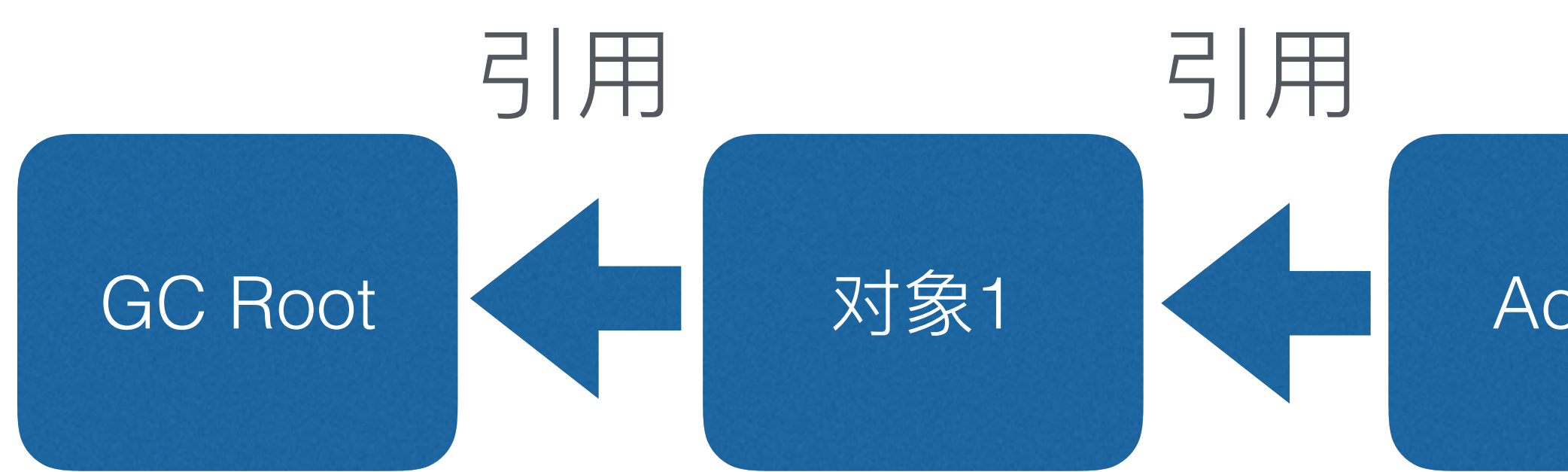

INTERNATIONAL SOFTWARE DEVELOPMENT CONFERENCE

**QCon**[北京站]2017

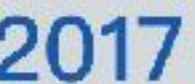

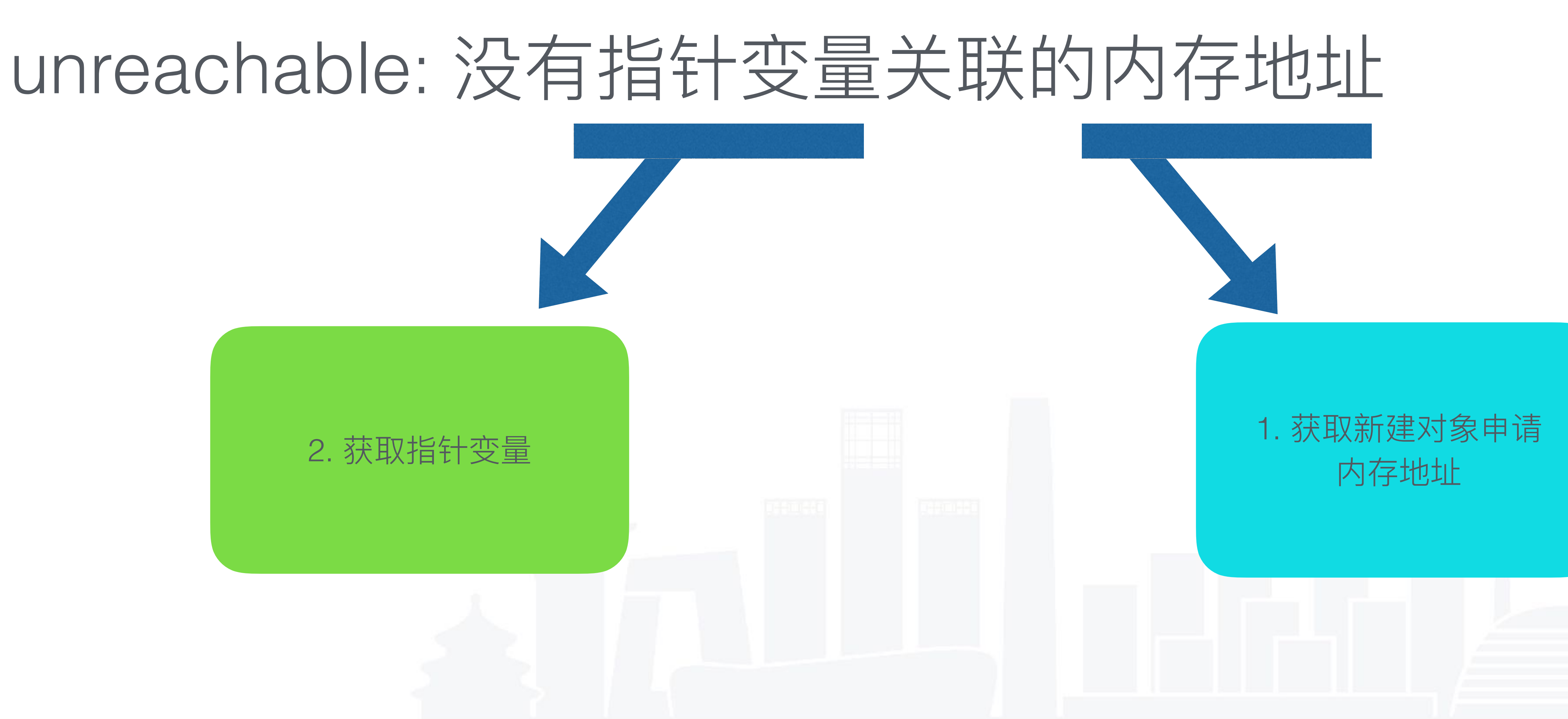

INTERNATIONAL SOFTWARE DEVELOPMENT CONFERENCE

#### **QCon**[北京站]2017

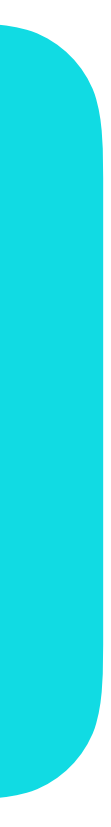

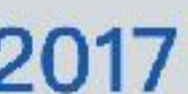

### 获取新建对象申请的内存地址与堆栈

### • Hook

- 
- 那C++的怎么办?
- 借⽤开发⼯具的权限

### • OC: 利用method\_exchangeImplementations接管alloc, dealloc

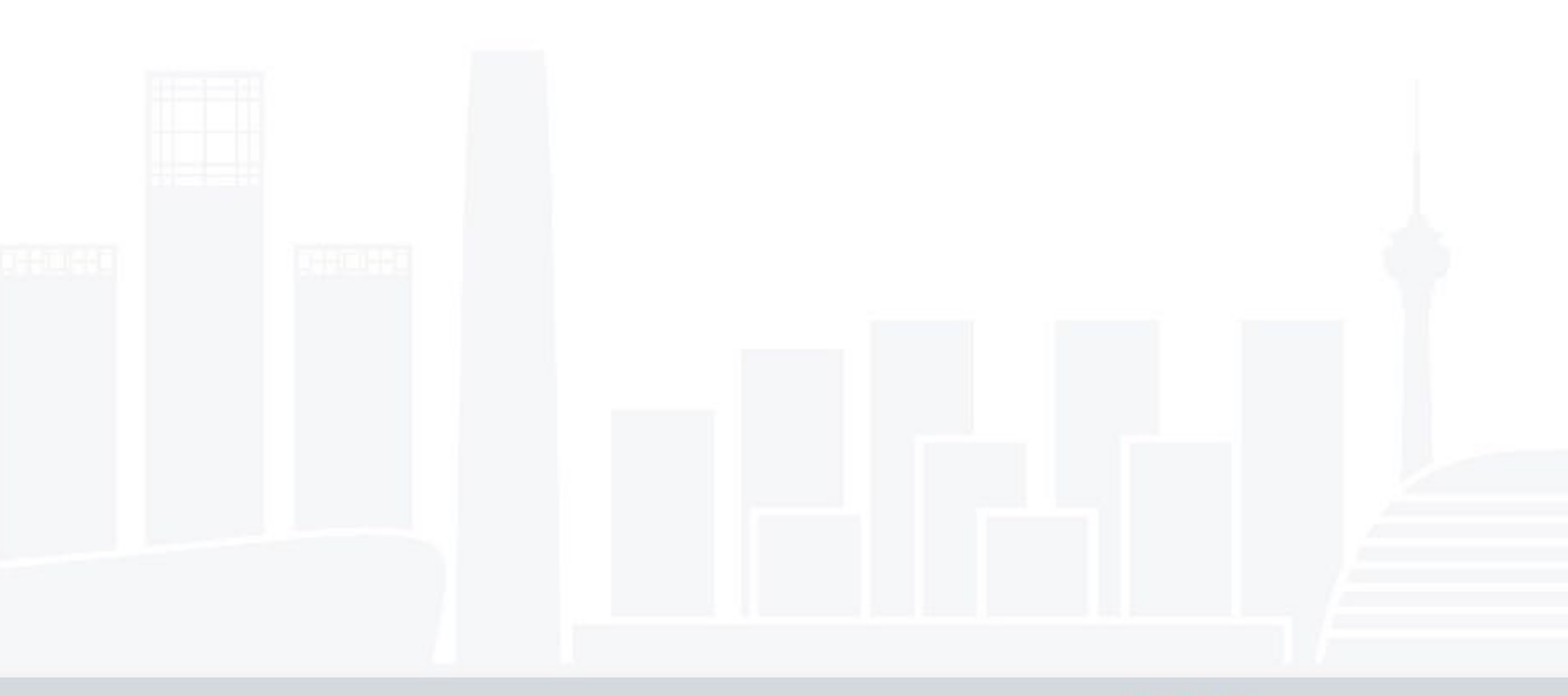

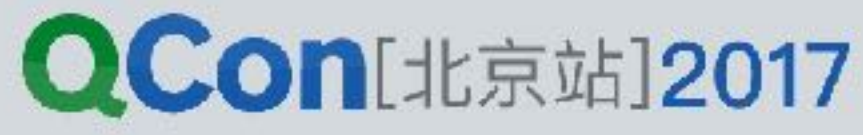

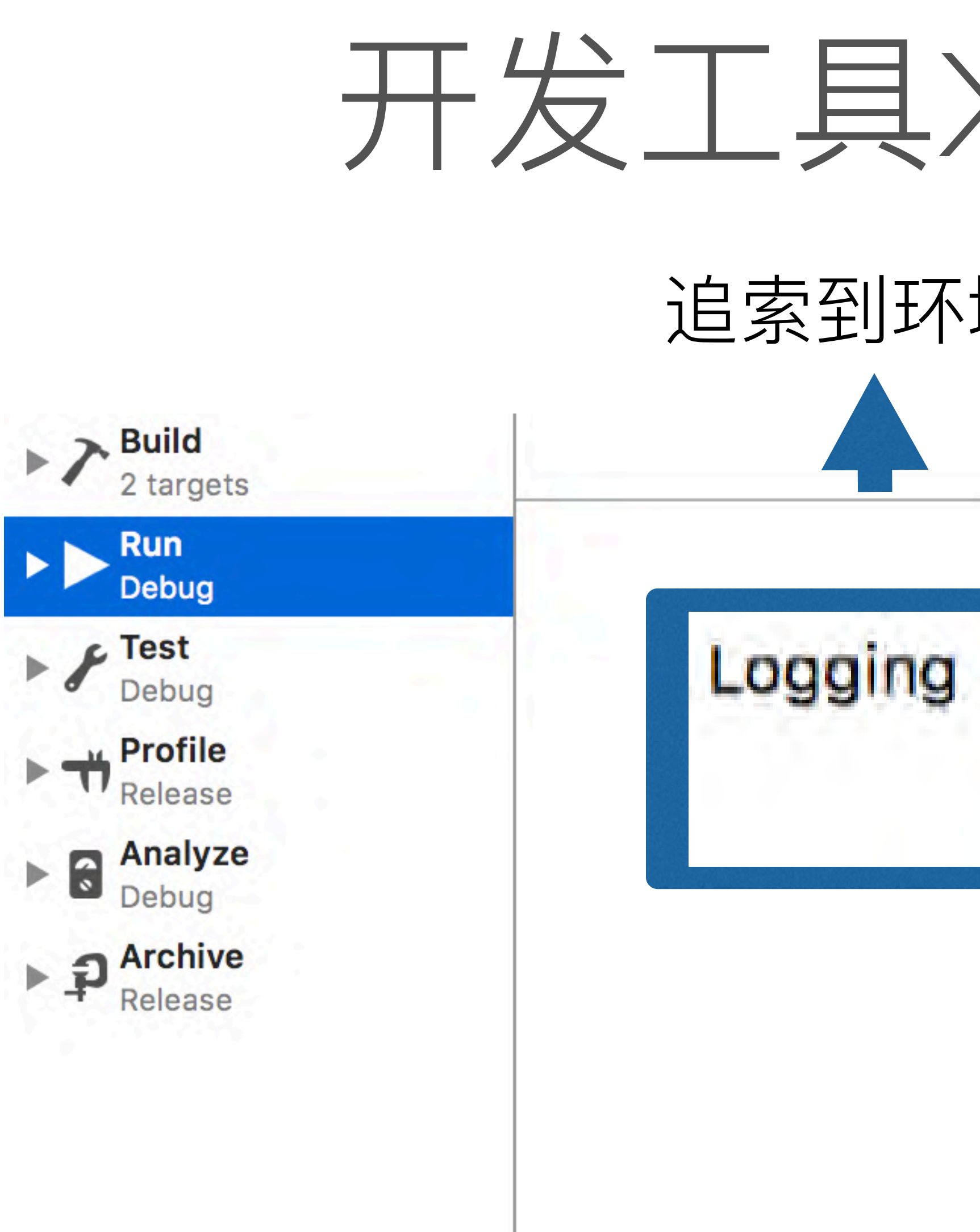

## 开发工具XCODE的能力

### 追索到环境变量:MallocStackLogging

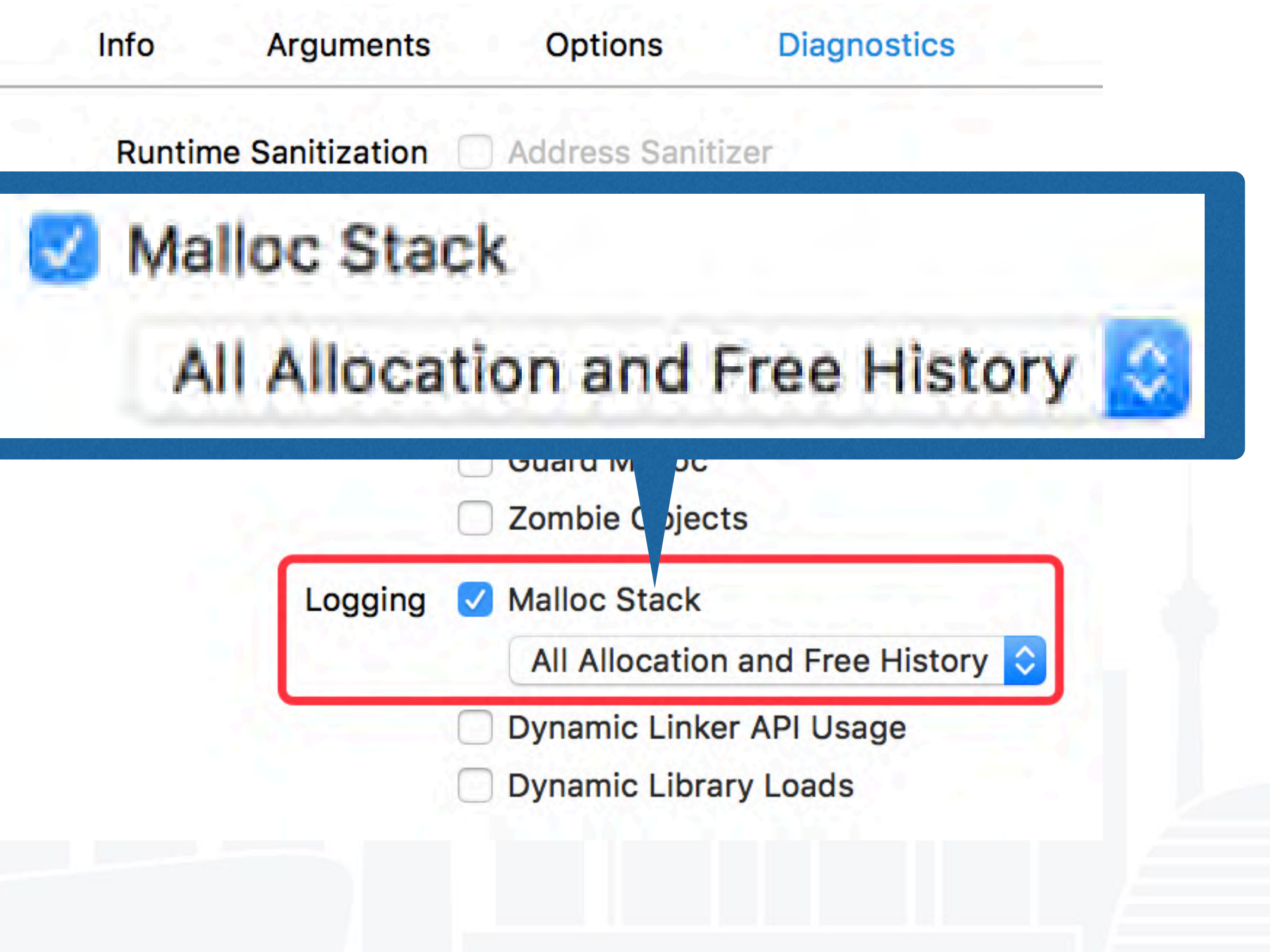

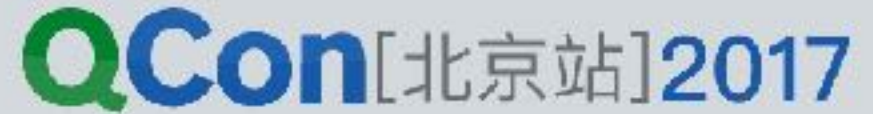

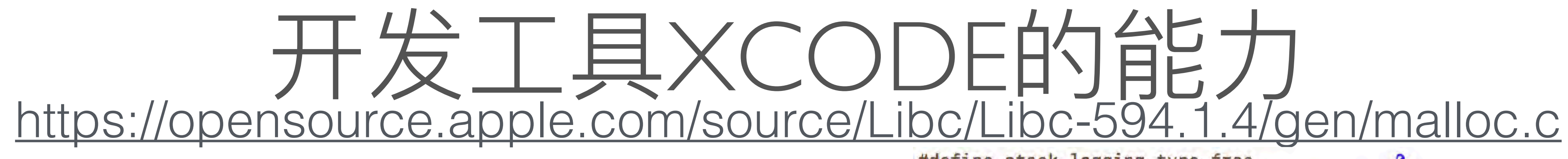

```
flag = getenv("MallocStackLogging");
if (!flag) {
   flag = getenv("MallockLoggingNoCompact");stack logging dontcompact = 1;
// For debugging, the MallocStackLogging or MallocStackLoggingNoComp
// values of "memory", "disk", or "both" to control which stack logg
// in the flag variable, and the strtoul() call below will return 0,
// value of flag. The default stack logging now is disk stack loggi
if (flag) {
   unsigned long val = strtoul(flag, NULL, 0);
   if (va1 == 1) val = 0;if (va1 == -1) val = 0;if (va1) {
       malloc logger = (void * )val;malloc printf (ASL LEVEL INFO, "recording stack using red
     else if (strcmp(flag, "memory") == 0) {
       malloc_logger = (malloc_logger_t *)stack_logging_log_stack
        malloc printf (ASL LEVEL INFO, "recording malloc stacks in
     else if (strcmp(flag, "both") == 0) {
       malloc logger = stack logging log stack debug;
        malloc printf (ASL LEVEL INFO, "recording malloc stacks to
   } else { // the default is to log to disk
       malloc logger = disk stack logging log stack;_malloc_printf(ASL_LEVEL_INFO, "recording malloc stacks to
```
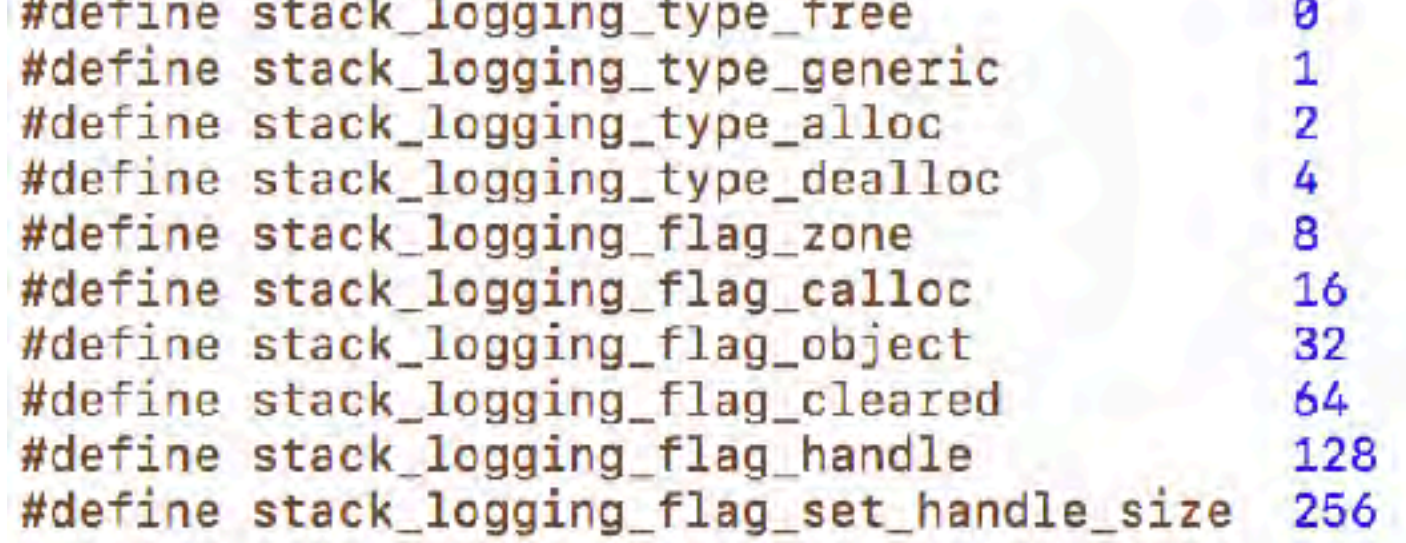

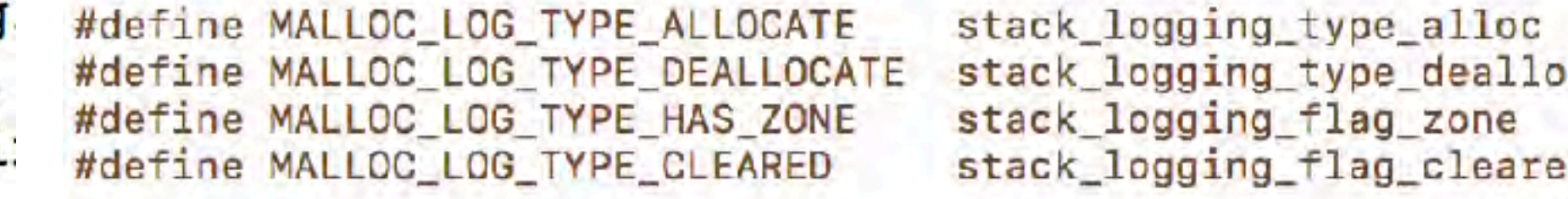

static void OFMallocLogger (unsigned type, uintptr\_t arg1, uintptr\_t arg L num\_hot\_frames\_to\_skip)

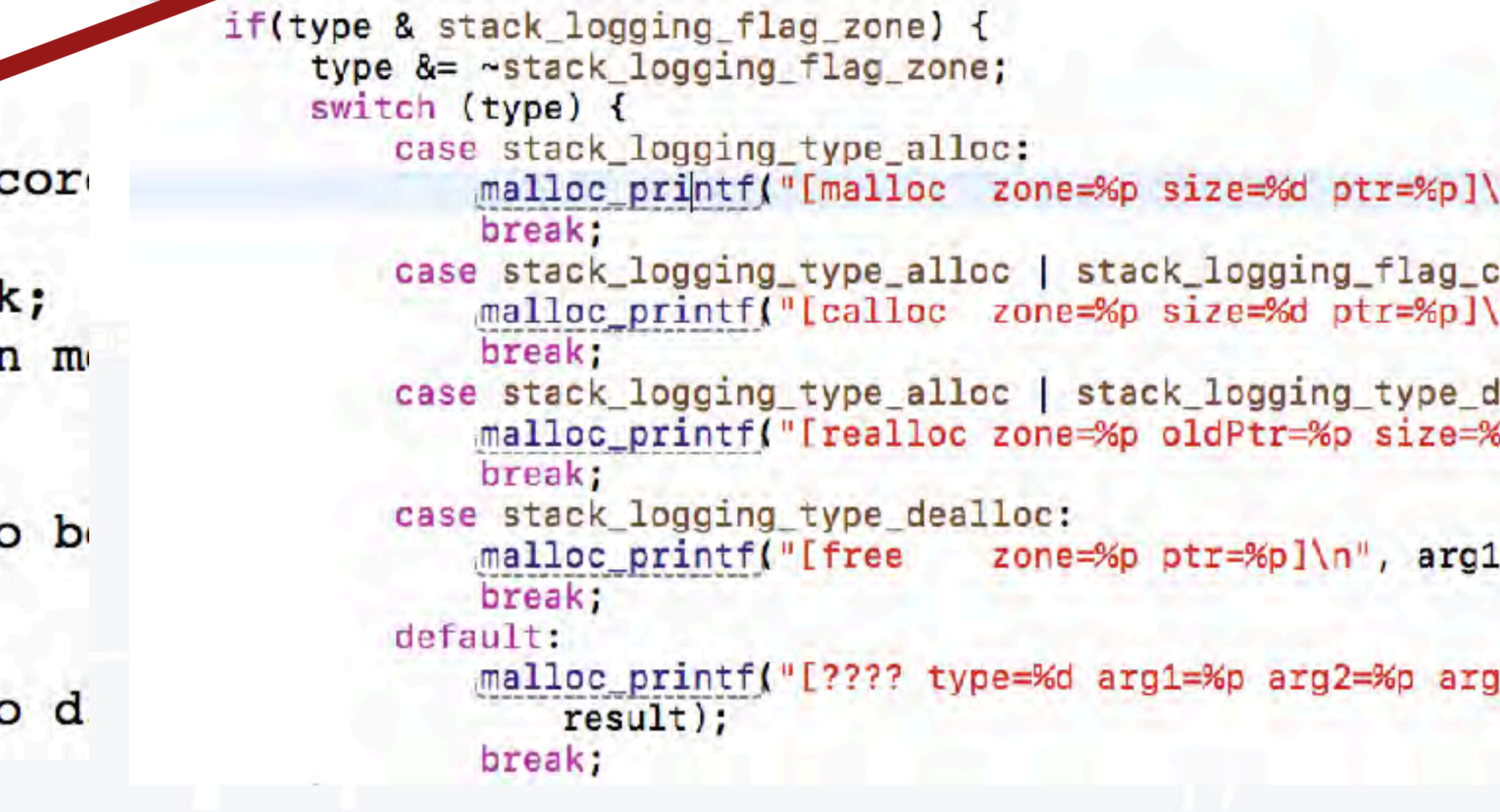

#### **QCon**[北京站]2017

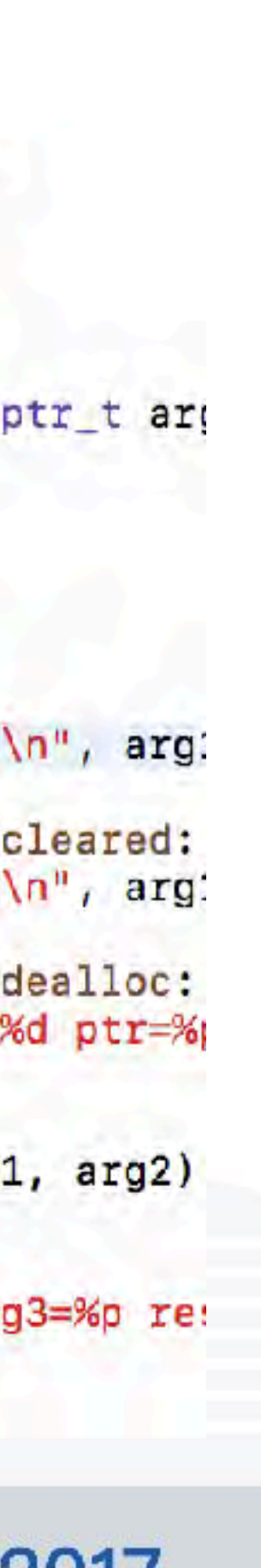

### 获取新建对象申请的内存地址与堆栈

### • Hook

- 
- 
- 

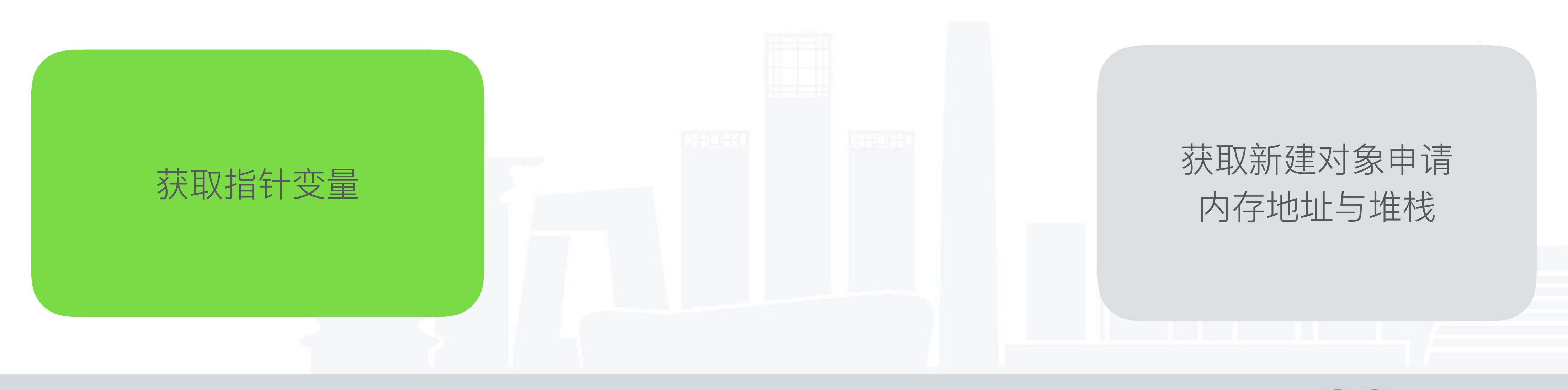

INTERNATIONAL SOFTWARE DEVELOPMENT CONFERENCE

• OC: 利用method\_exchangeImplementations接管alloc, dealloc • C++ 内⽹版本:借⽤开发⼯具的权限,malloc\_logger简单直接 • C++ 外网版本: fishhook hook: malloc, calloc, free

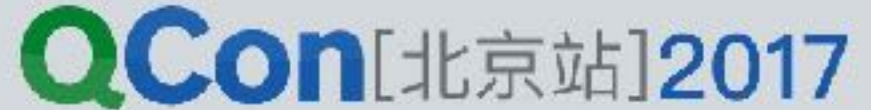

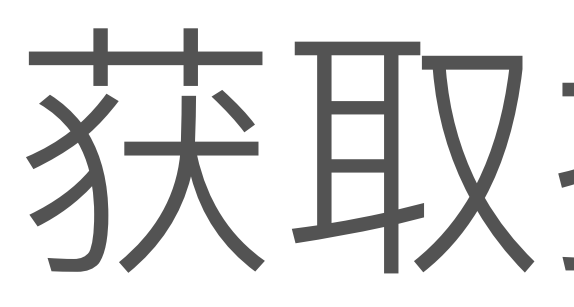

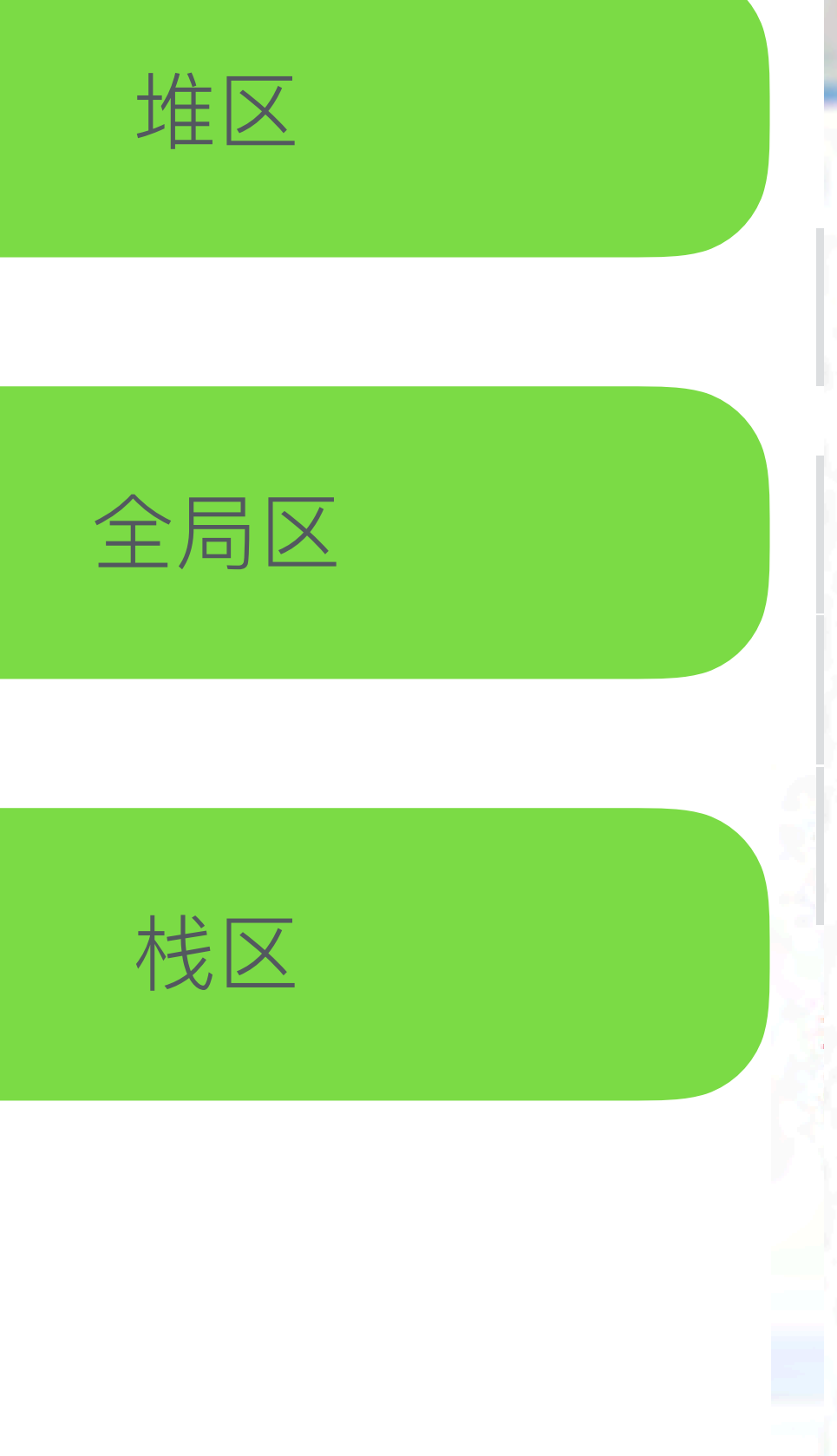

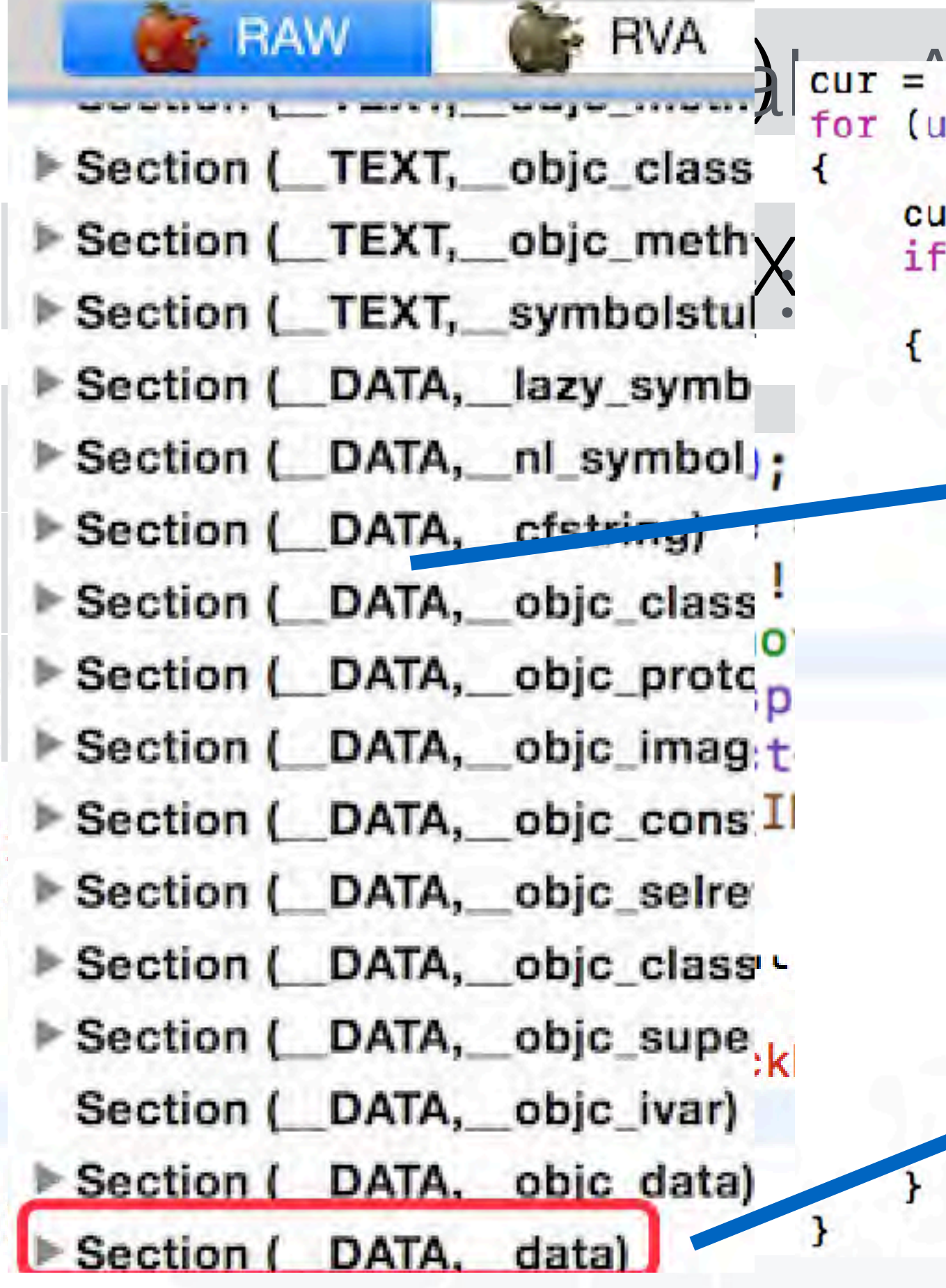

```
获取指针变量
                  (uintptr_t)header + sizeof(struct mach_header_64);<br>uint i = 0; i < header->ncmds; i++, cur += cur_seg_cmd->cmdsize)
                 ir_seg_cmd = (struct segment_command_64*)cur;
                 f((cur_seg_cmd->cmd==LC_SEGMENT_64)&&(strcmp(cur_seg_cmd->segname, SEG_DATA)==0|<br>|strcmp(cur_seg_cmd->segname, SEG_DATA_CONST)==0))
                    uniform_t cur_seg_base = (uniform_t, 1)slide + cur_seg_cmd->vmaddr - cur_seg_cmd
                        \rightarrowfileoff\cdotLeuch Section 64 *Sect;
                    for (uint j = 0; j < cur_seg_cmd->nsects; j++)sect = (struct section_64*)(cur + sizeof (struct segment_{command64}) ) + jchar tmp_data_name[16] = SECT_DATA;
                        if(strcmp(sect -> sectname, SECT_DATA) == \theta || strcmp(sect -> sectname,
                            SECT_BSS) == 0vm_range_t tag;
                            tag.address = cur_seg_base + sect->offset;
                            global_memory_check_ptr_in_vmrange(tag);
```
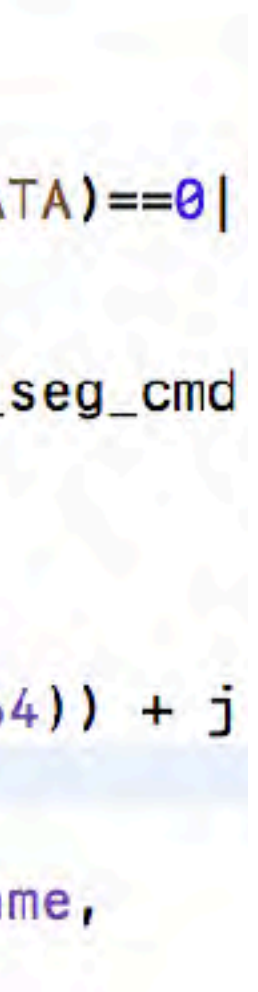

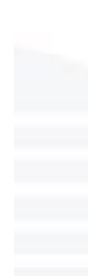

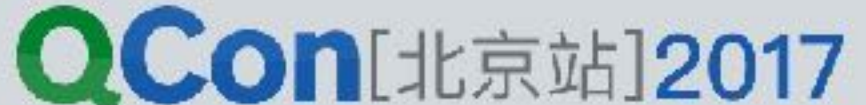

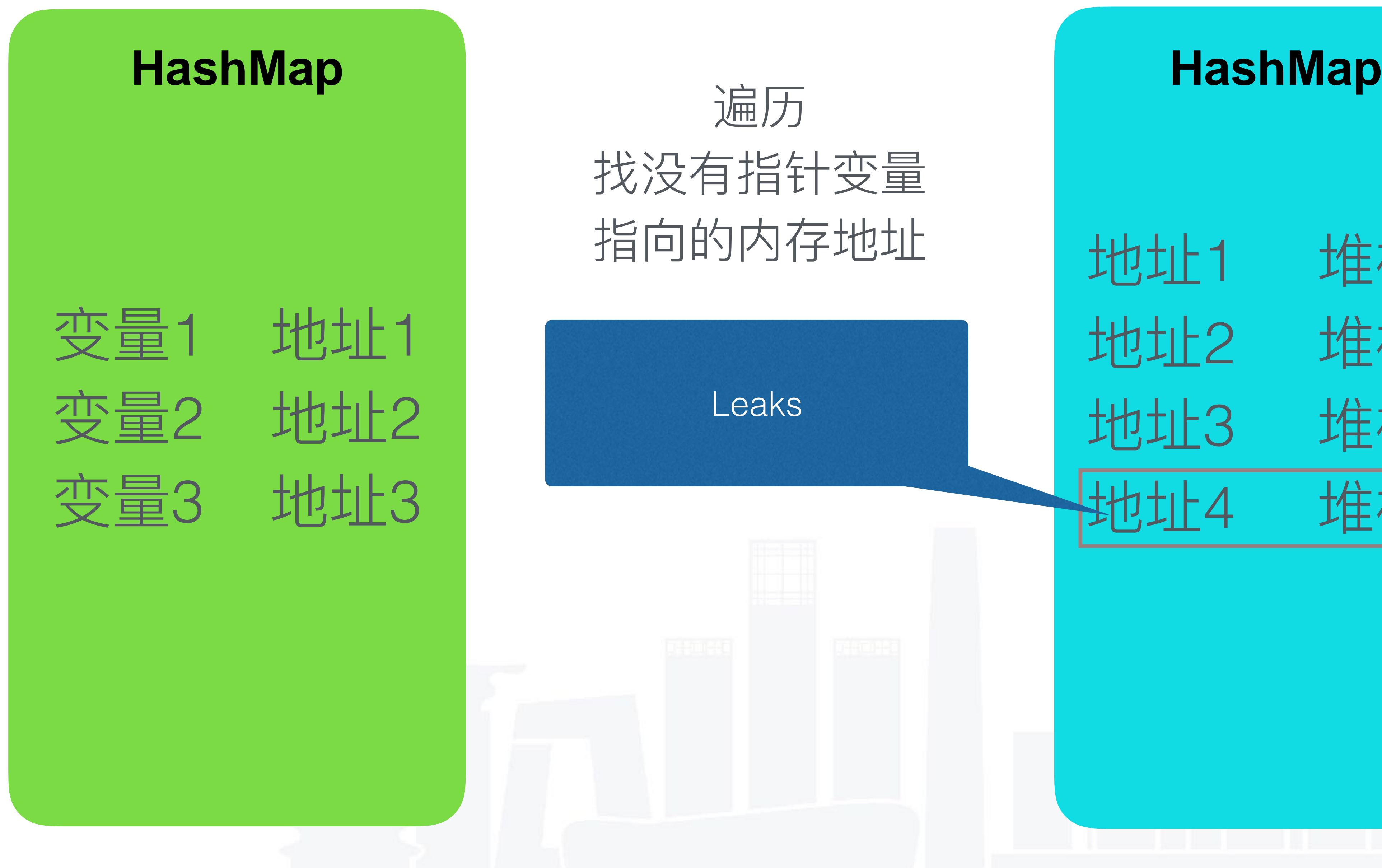

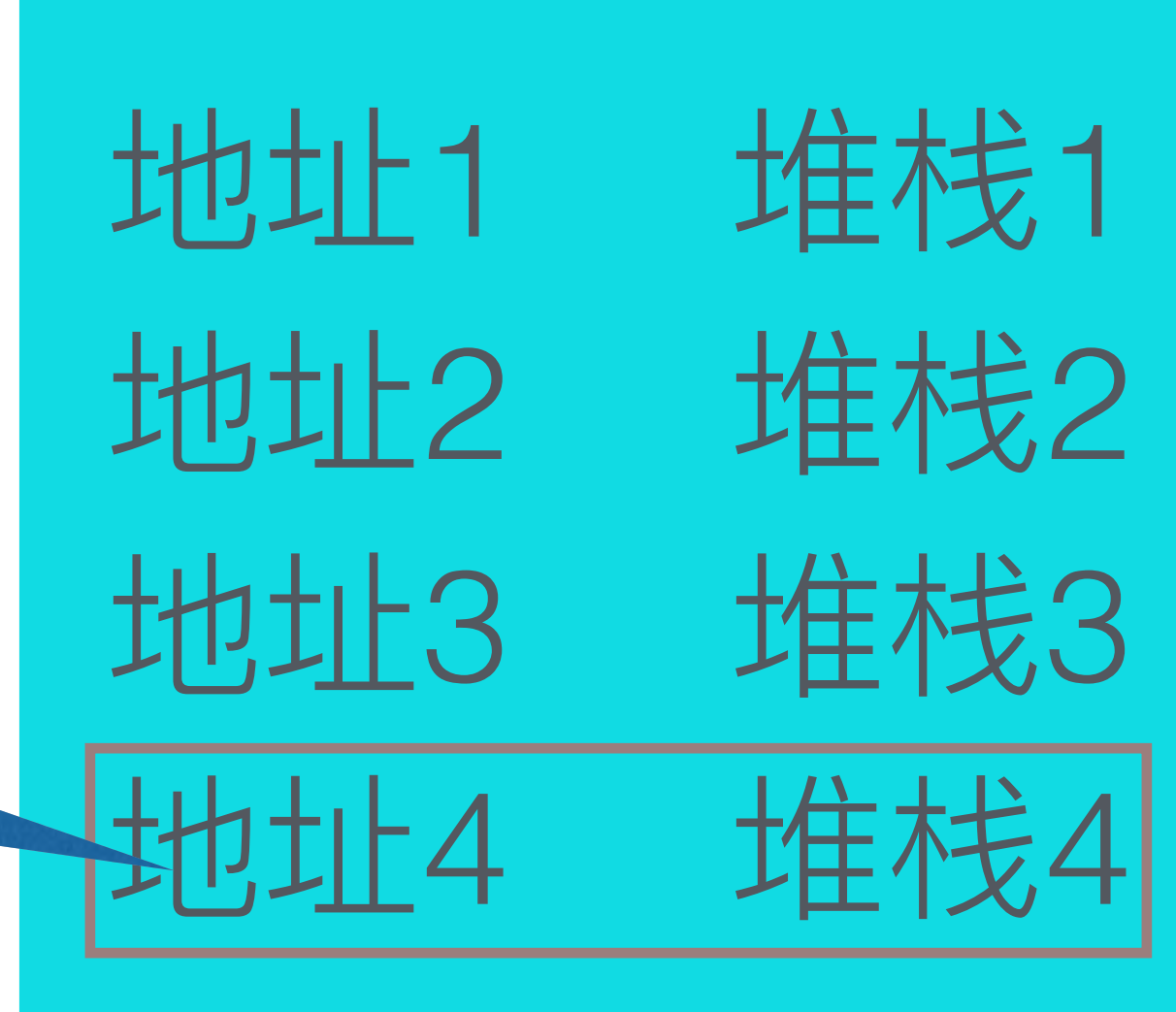

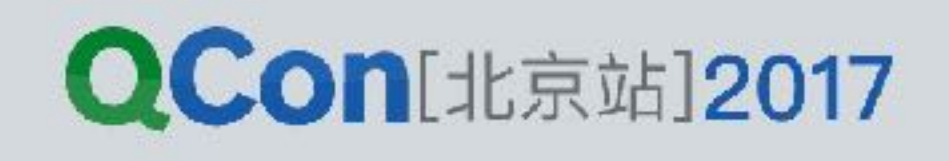

## 找没有指针变量 指向的内存地址

**Leaks** 

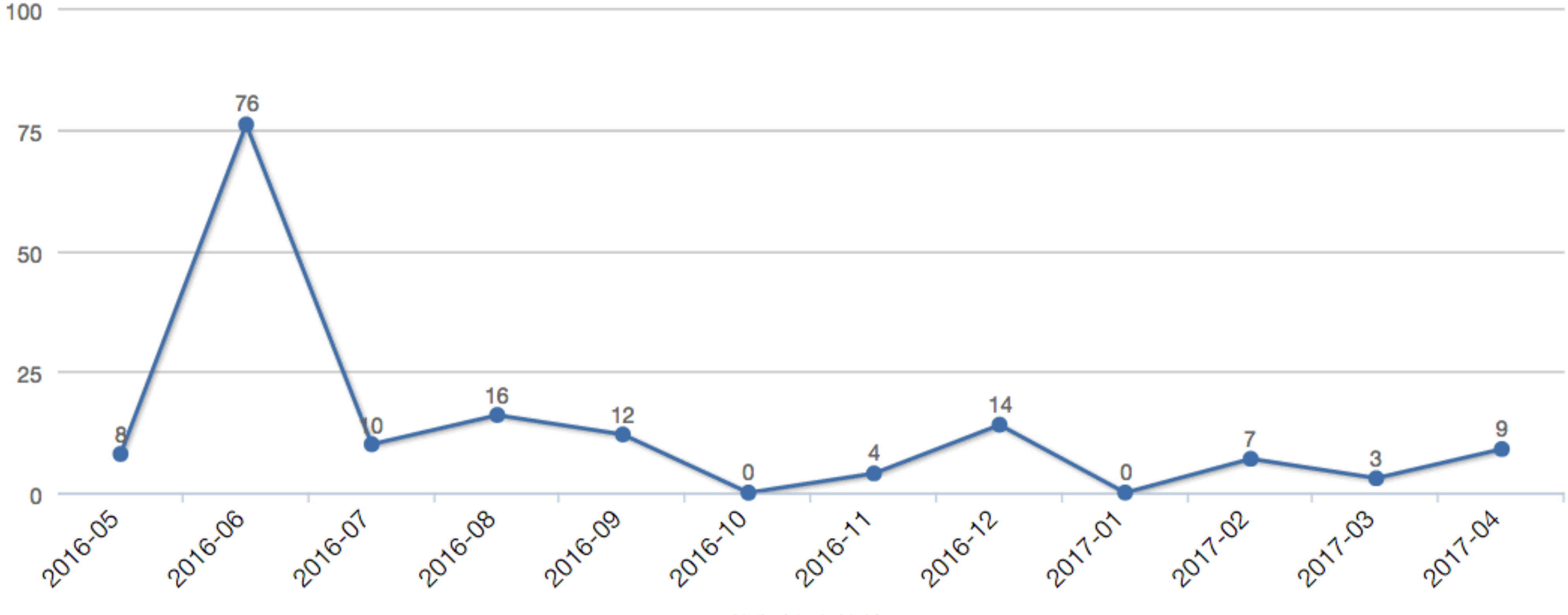

**INTERNATIONAL SO** 

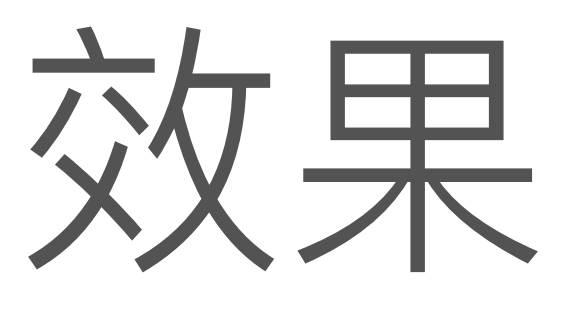

### 形成⼯具:**QQLeak**, 全⾃动发现并解决159个泄漏BUG

#### 缺陷每日变化趋势

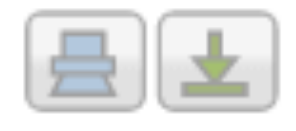

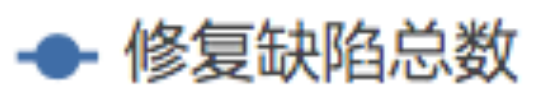

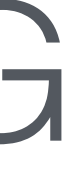

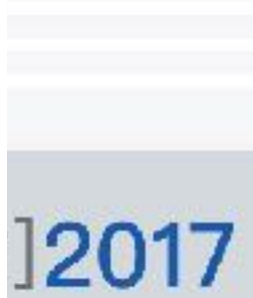

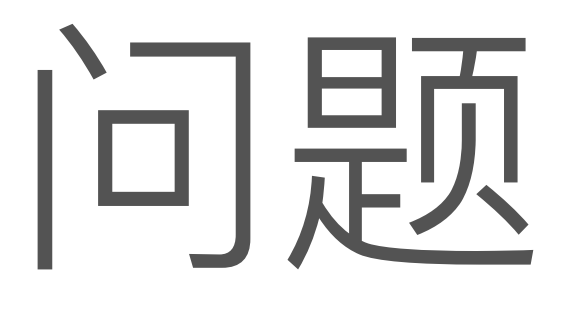

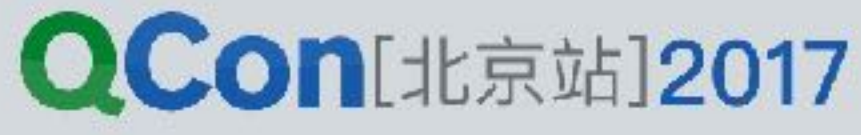

### • 内存泄漏的后果是什么? 内存耗尽,闪退 • 同样造成这个后果的只有Leaks么?

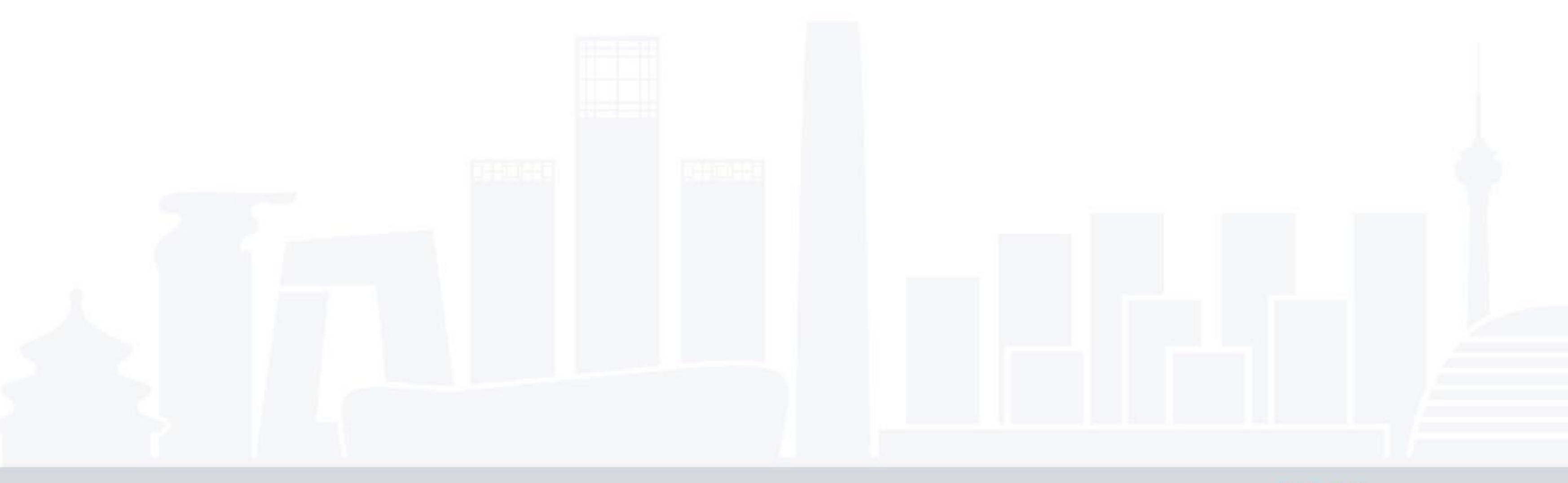

## JETSAM EVENT

### 大内存常驻和侵略性的内存使用也会导致闪退

### When Jetsam needs to reclaim memory, it kills **lower priority processes** first

## It also kills any process that goes over its limit or high water mark

<https://vimeo.com/140377195>

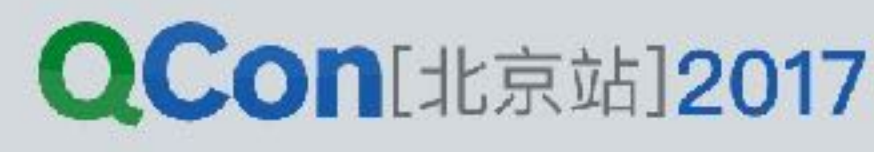

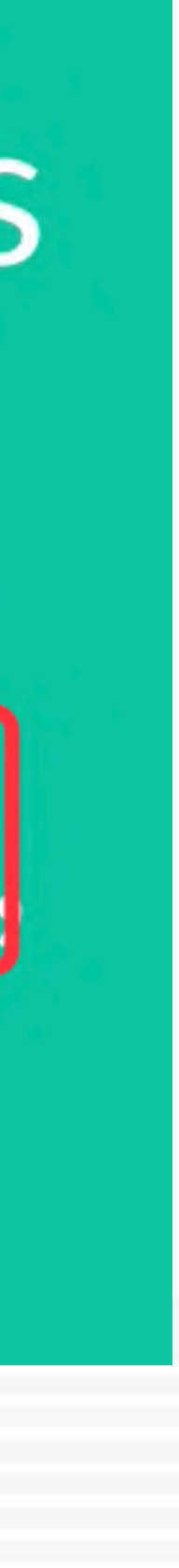

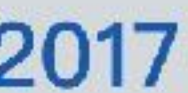

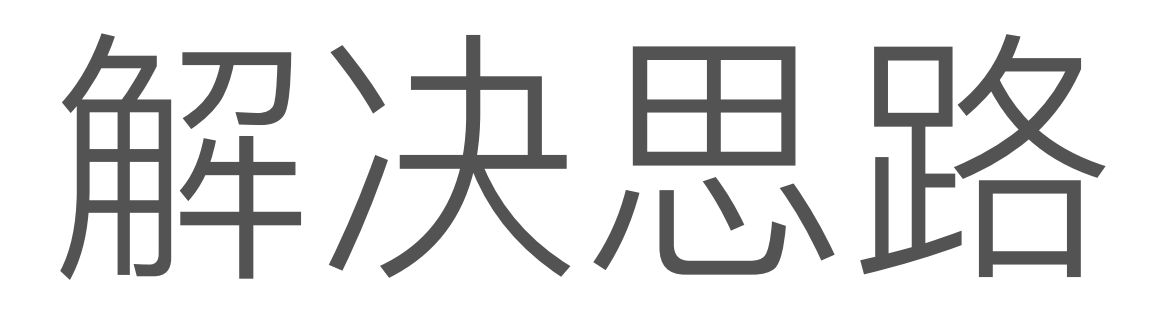

### • 记录申请的内存大小和堆栈 • 记录其释放 • 按照堆栈聚合数据

iphone机型

iphone4、iphon

 $\overline{2}$ .

判断:

单

申

iphone5、iphone

iphone se, ipho

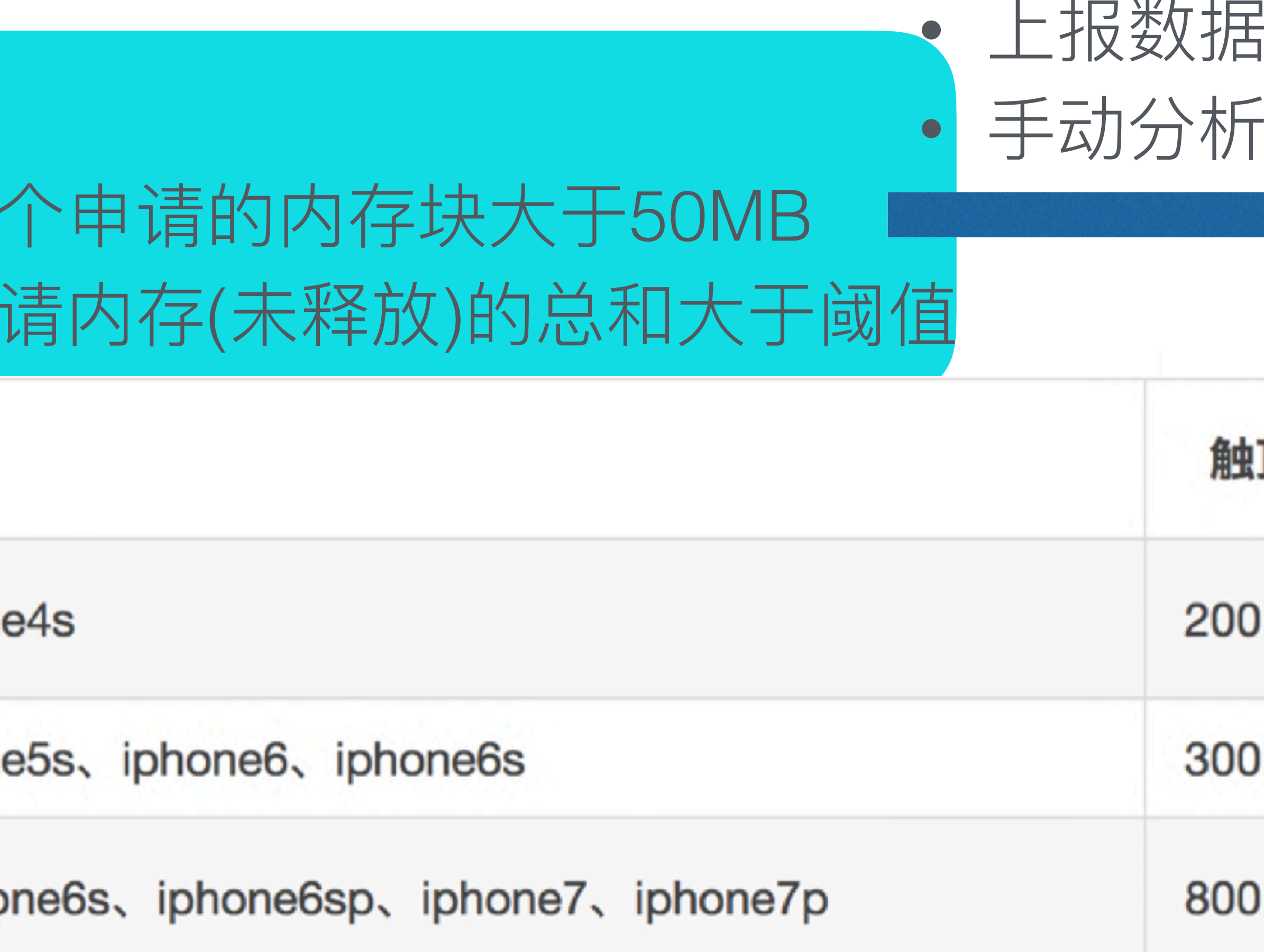

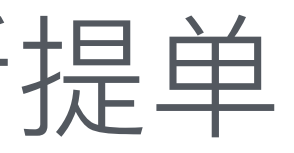

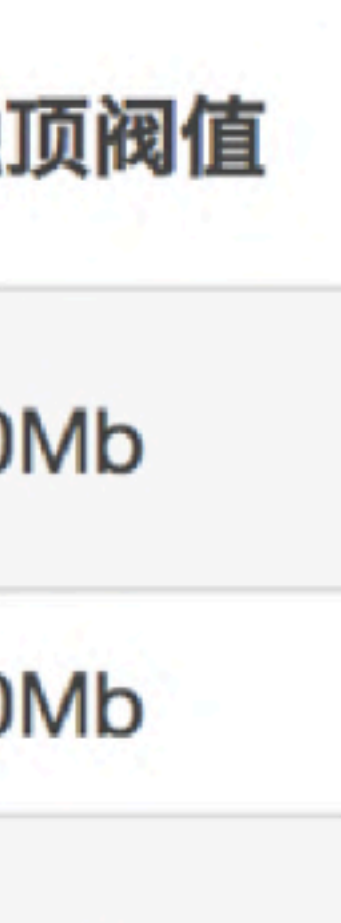

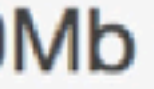

### SNGAPM

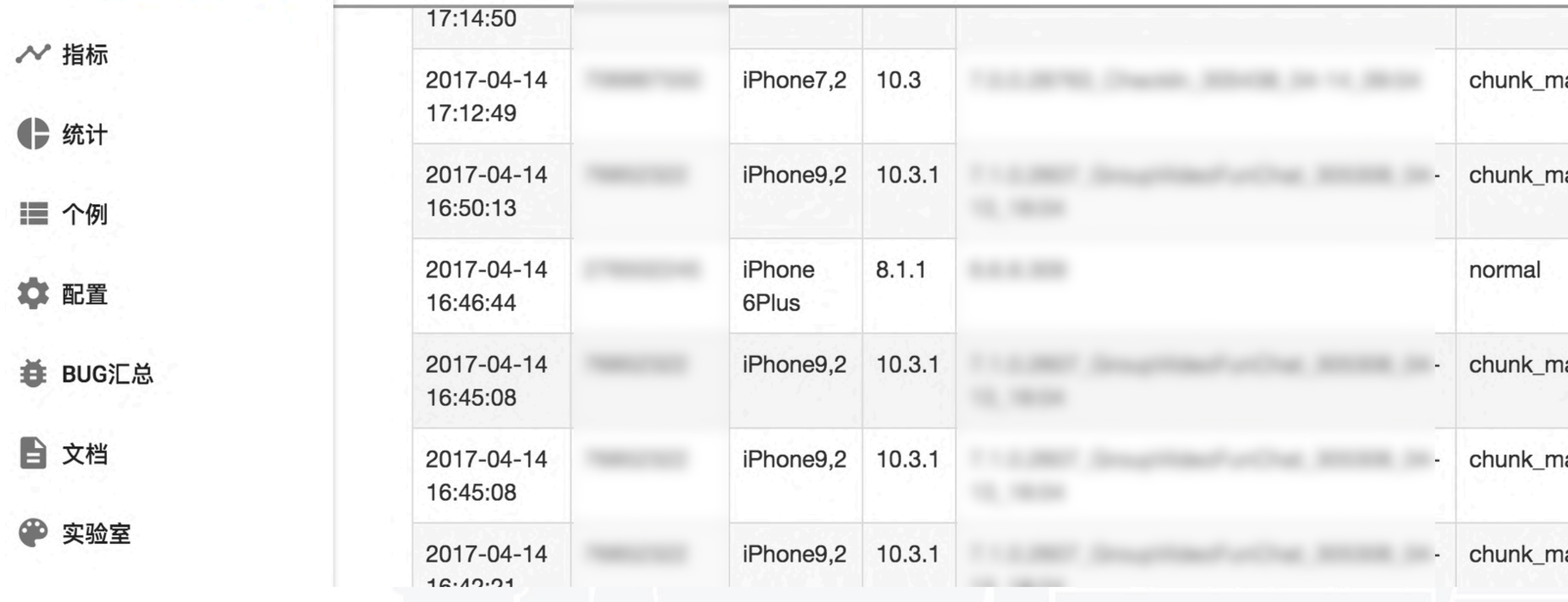

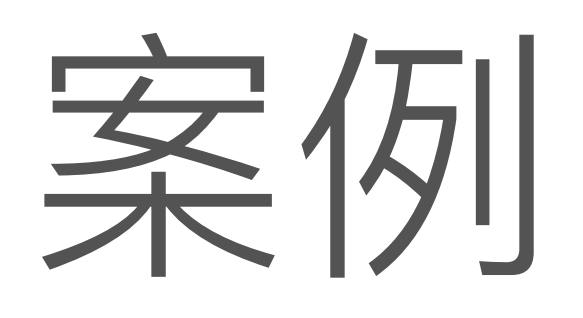

#### 三+ 添加产品

#### **QCon**[北京站]2017

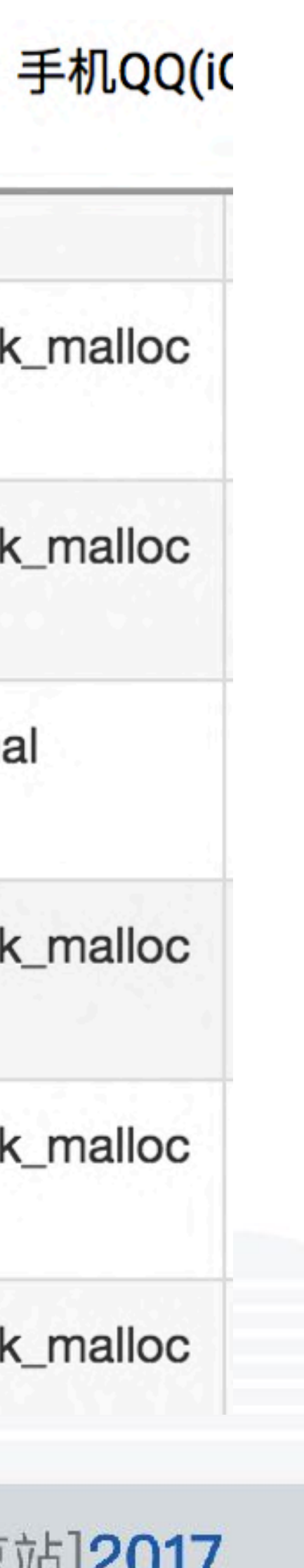

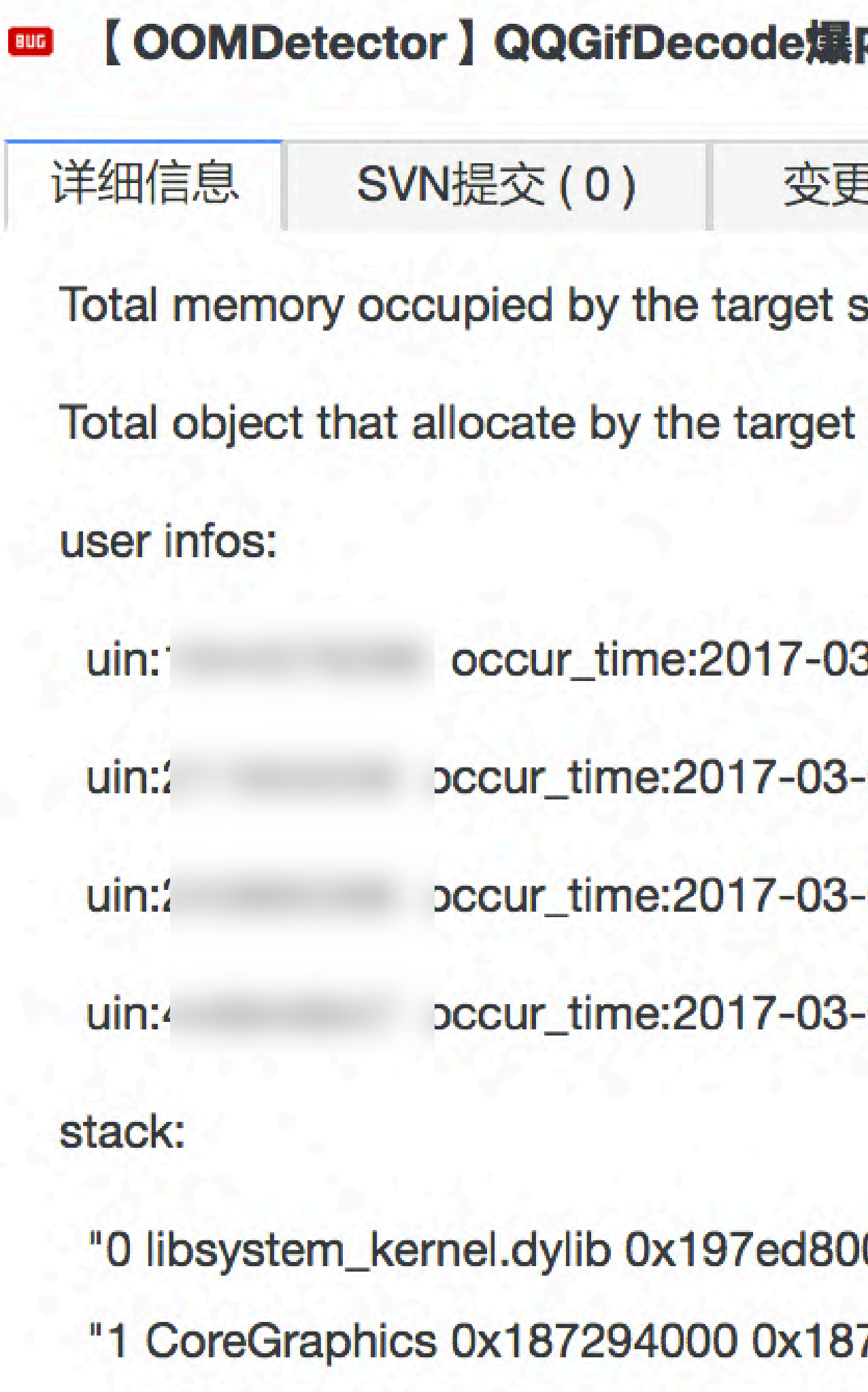

"2 CoreGraphics 0x187294000 0x18729e9c0"

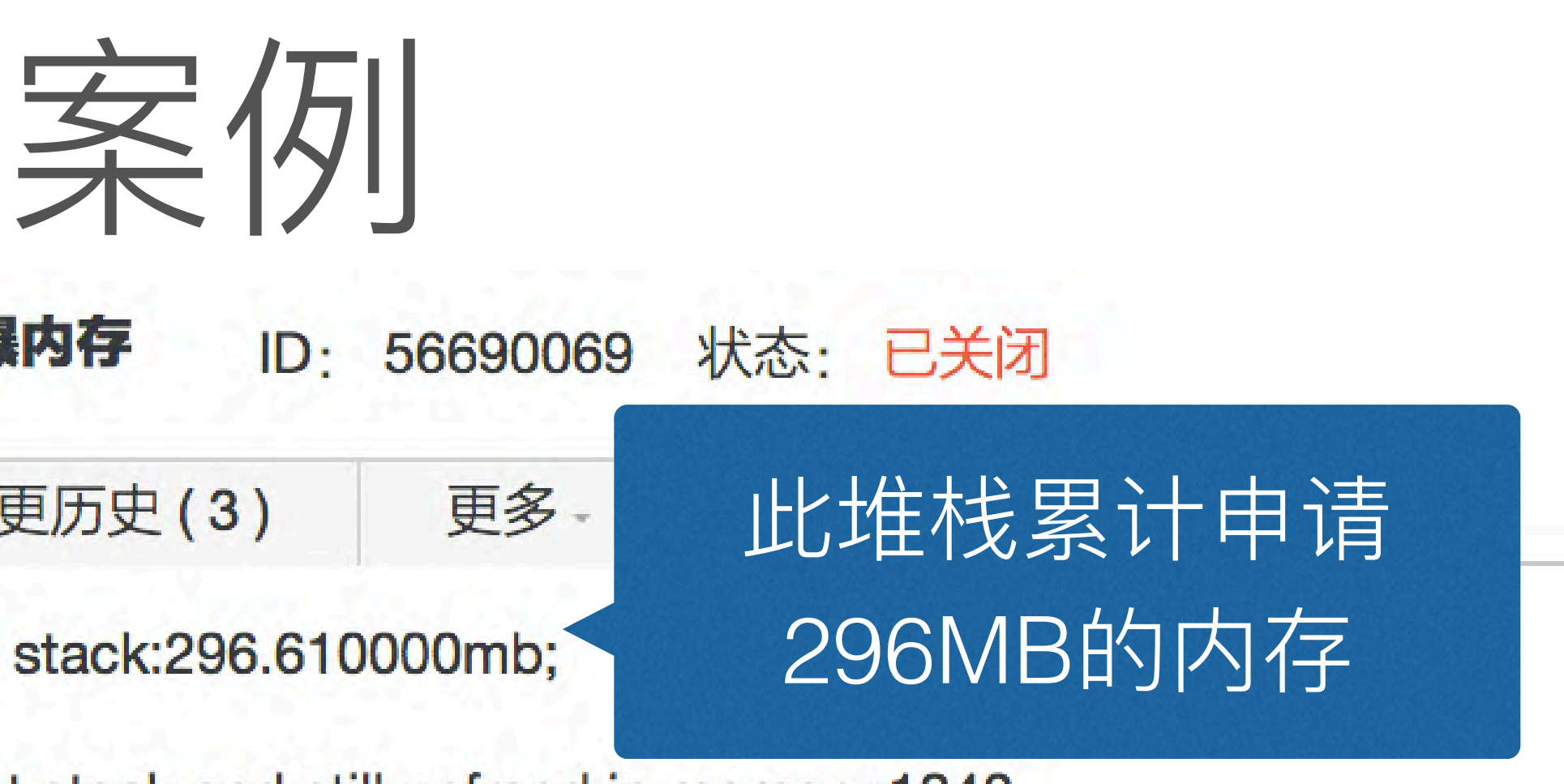

stack and still unfreed in memory:1240

3-03 13:01:53

02 22:07:51

02 11:59:43

02 19:01:06

00 0x197ed9740"

729eb88"

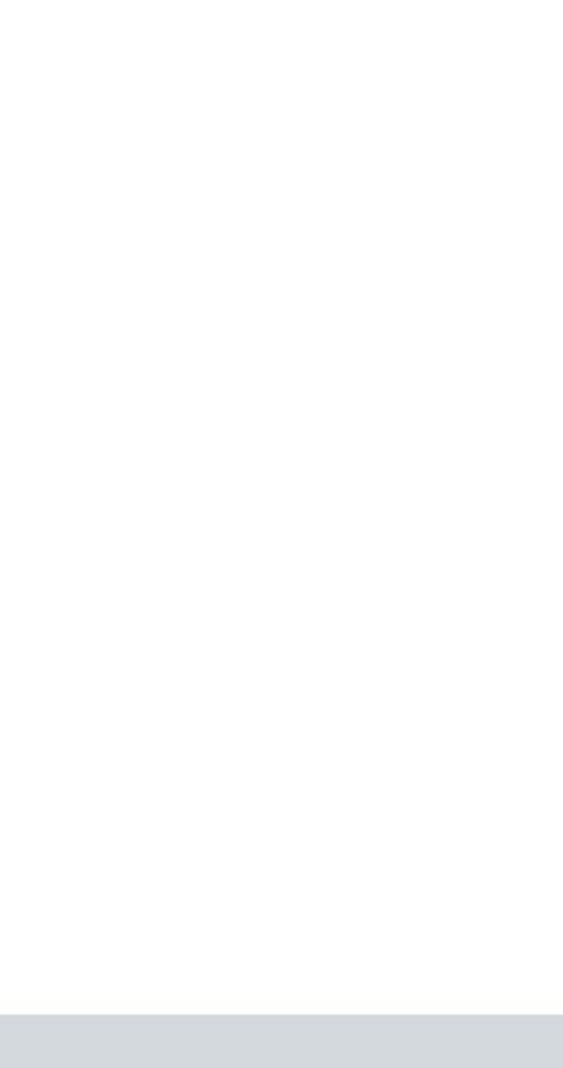

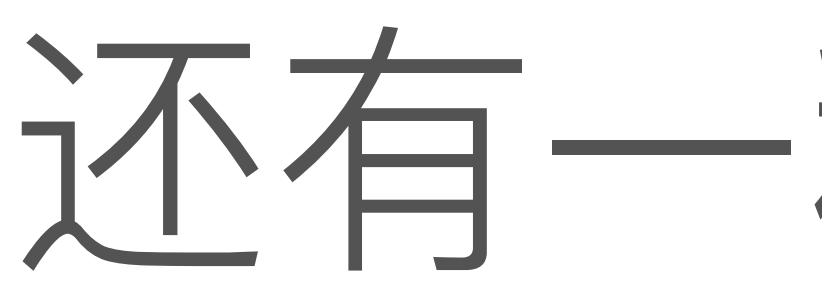

### • 内存泄漏 • 内存常驻 OOMDetector

• 内存越界 ?

INTERNATIONAL SOFTWARE DEVELOPMENT CONFERENCE

## 还有一种内存问题

#### QQLeak

#### **VCLeakDetector**

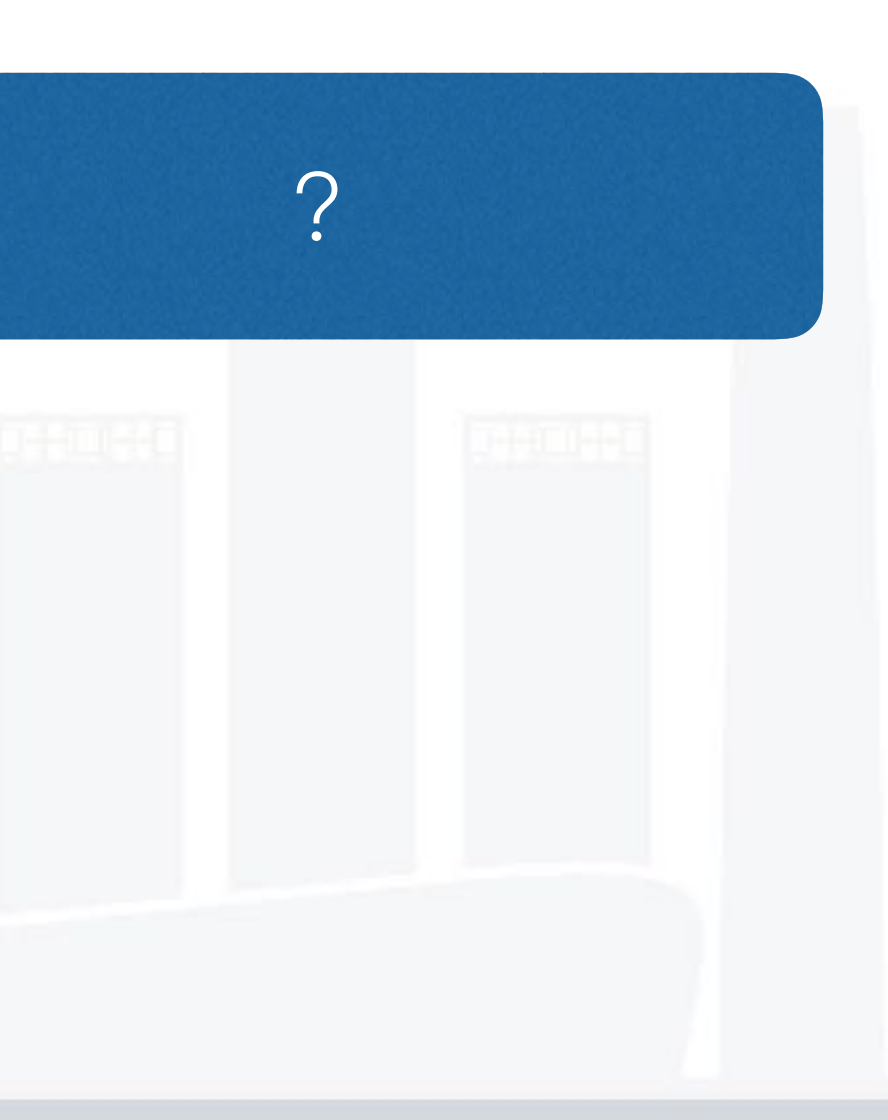

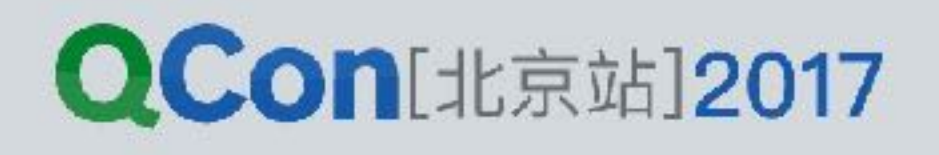

## ADDRESS SANITIZER

**Use-after-free**

**dangling pointer**

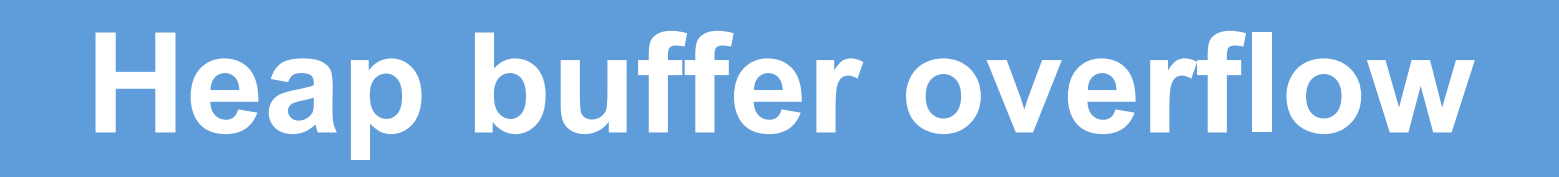

**Stack buffer overflow**

**Global buffer overflow**

**Double-free**

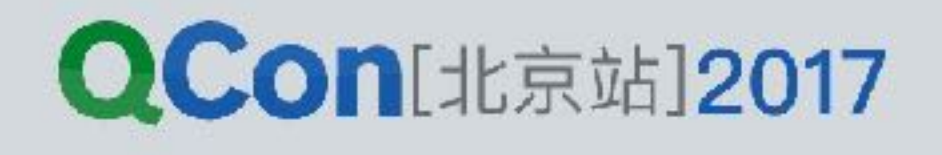

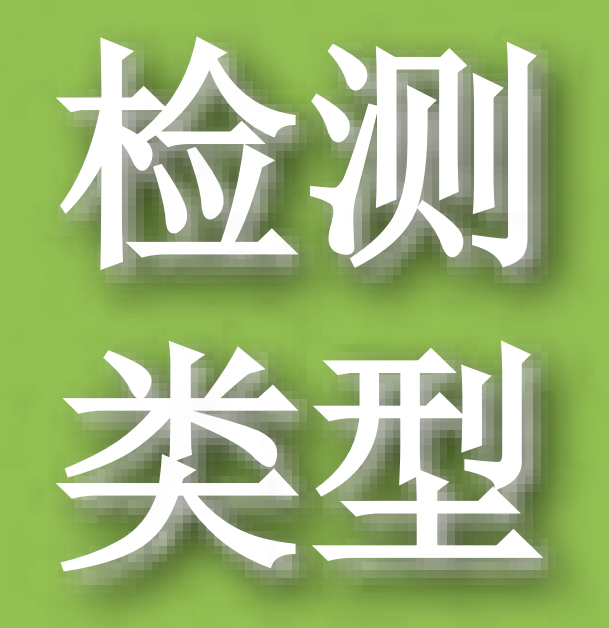

## ADDRESS SANITIZER

Info

**Arguments** 

### Requires recompilation

**Memory Management** 

Logging

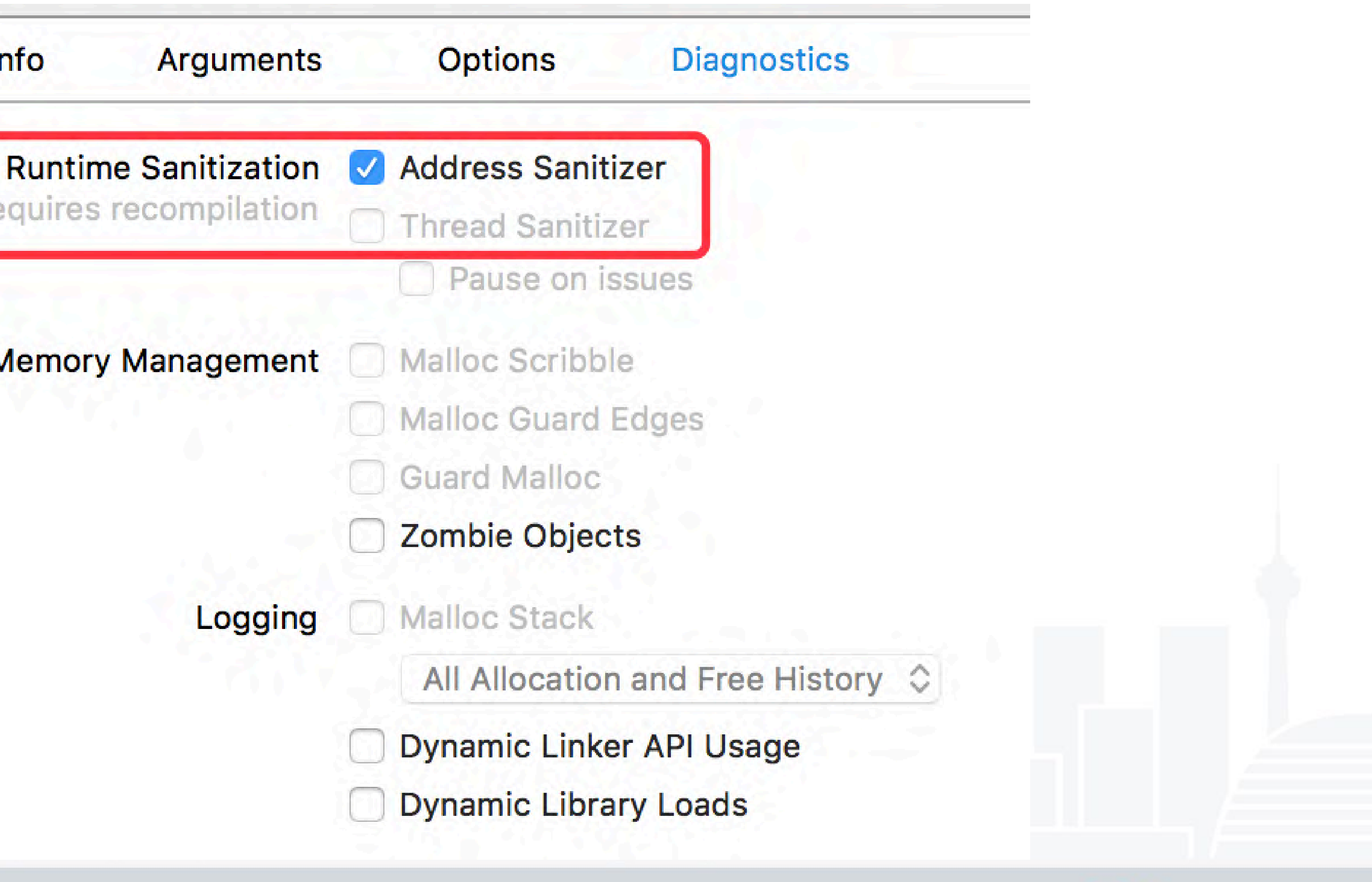

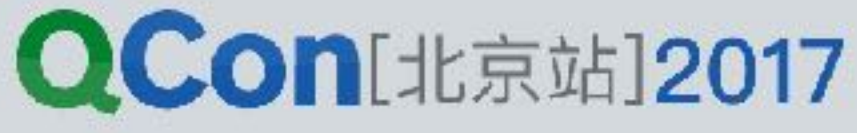

## 无法利用NEWMONKEY做自动化

• 3.4倍内存占用导致Jetsam: • ⽤7s,内存⼤呀, 20分钟后CRASH • 用模拟器跑, 改造monkey适配模拟器

- 
- 
- 越界⻢上crash
	-
	- monkey记录跑过的路径

• 增加参数-continue-after-error

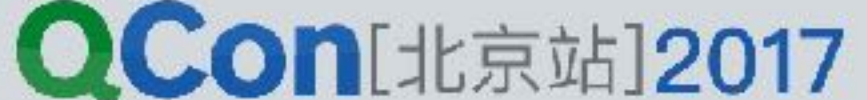

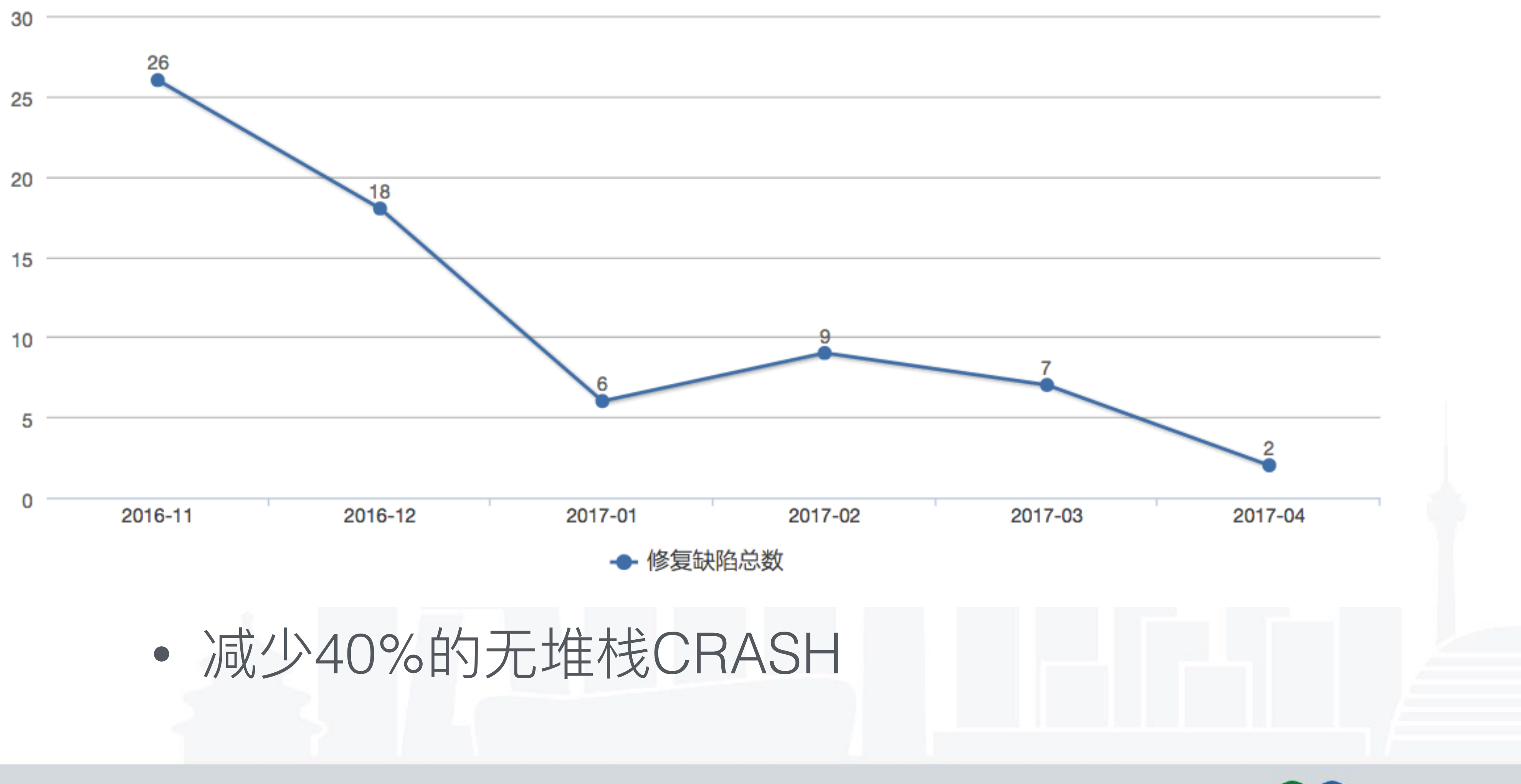

INTERNATIONAL SOFTWARE DEVELOPMENT CONFERENCE

![](_page_29_Figure_2.jpeg)

#### 缺陷每日变化趋势

![](_page_29_Figure_4.jpeg)

![](_page_29_Picture_5.jpeg)

## 封闭系统下的自由

![](_page_30_Picture_1.jpeg)

INTERNATIONAL SOFTWARE DEVELOPMENT CONFERENCE

## 西部世界

- 使用好工具: ASAN, XCode, Instruments
- **利⽤系统常理:**界⾯⽣命周期
- **借⽤开发⼯具权限:** xcode(malloc\_logger), LLDB
- **利⽤hook接管系统函数:** fishhook,method\_exchangeImplementations
- **利⽤如hook功能的源码能⼒:** fishhook如何遍历SECT\_DATA, 获取全局区

![](_page_30_Picture_9.jpeg)

![](_page_30_Picture_10.jpeg)

![](_page_30_Picture_11.jpeg)

![](_page_30_Figure_12.jpeg)

![](_page_30_Picture_13.jpeg)

![](_page_31_Picture_0.jpeg)

![](_page_31_Picture_1.jpeg)

Qcon2017北京站博文视点 摊位首发

![](_page_31_Picture_4.jpeg)

![](_page_31_Picture_5.jpeg)

![](_page_32_Picture_0.jpeg)

[posts/583946315094347/automatic-memory-leak-detection-on-ios/](https://code.facebook.com/posts/583946315094347/automatic-memory-leak-detection-on-ios/)

• malloc源码: [https://opensource.apple.com/source/Libc/Libc-166/](https://opensource.apple.com/source/Libc/Libc-166/gen.subproj/malloc.c)

![](_page_32_Picture_10.jpeg)

- Flipboard/FLEX <https://github.com/Flipboard/FLEX>
- FaceBook ios内存profile工具介绍: [https://code.facebook.com/](https://code.facebook.com/posts/583946315094347/automatic-memory-leak-detection-on-ios/)
- jetsam介绍: <https://vimeo.com/140377195>, [http://](http://newosxbook.com/articles/MemoryPressure.html) [newosxbook.com/articles/MemoryPressure.html](http://newosxbook.com/articles/MemoryPressure.html)
- [gen.subproj/malloc.c](https://opensource.apple.com/source/Libc/Libc-166/gen.subproj/malloc.c)